# **Dell XPS 12 دليل المالك**

**موديل الكمبيوتر: 23Q9 XPS الطراز التنظيمي: S20P النوع التنظيمي: 001S20P**

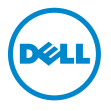

### **المالحظات والتنبيھات والتحذيرات**

 **مالحظة:** تبين المالحظة المعلومات الھامة التي تساعدك على تحقيق استفادة أفضل من الكمبيوتر.  **تنبيه: تشير كلمة "تنبيه" إلى احتمال حدوث تلف باألجھزة أو فقدان البيانات إذا لم يتم اتباع التعليمات. تحذير: تشير كلمة "تحذير" إلى احتمال حدوث تلف في الممتلكات أو إصابة شخصية أو الوفاة.** 

**© 2012 Dell Inc.**

 $\_$ 

**مراجعة 00A 2012 – 10** 

العالمات التجارية المستخدمة في ھذا النص:TMDell وشعار DELL، و TMXPS ھي عالمات تجارية خاصة بشركة .Inc Dell، وMicrosoft® و®Windows، وشعار زر بدء تشغيل Windows في هي إما علامات تجارية أو علامات تجارية مسجلة خاصة بشركة Microsoft في الولايات المتحدة و/أو البلدان الأخرى؛ وتعد ®Bluetooth علامة تجارية مسجلة مملوكة لشّركة .Bluetooth SIG, Inc ويتم استخدامها بموجب ترخيص من شركة Dell.

# المحتويات

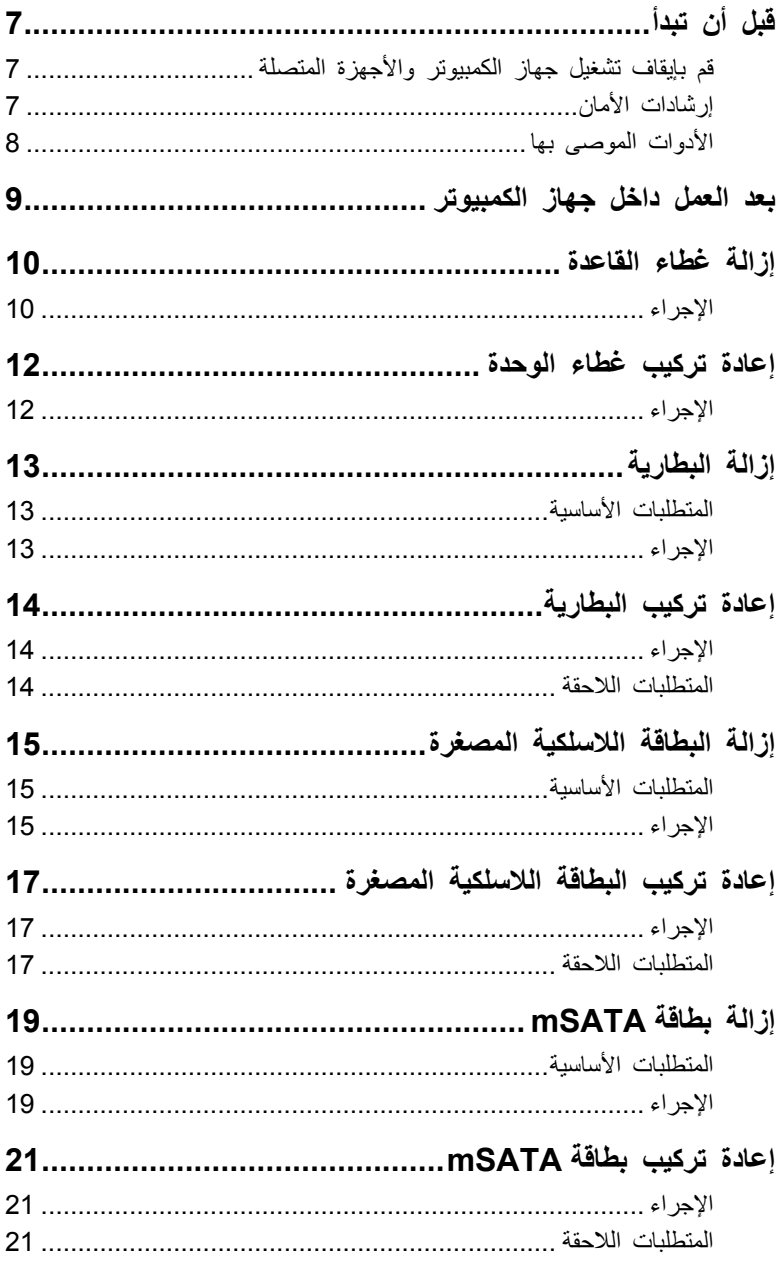

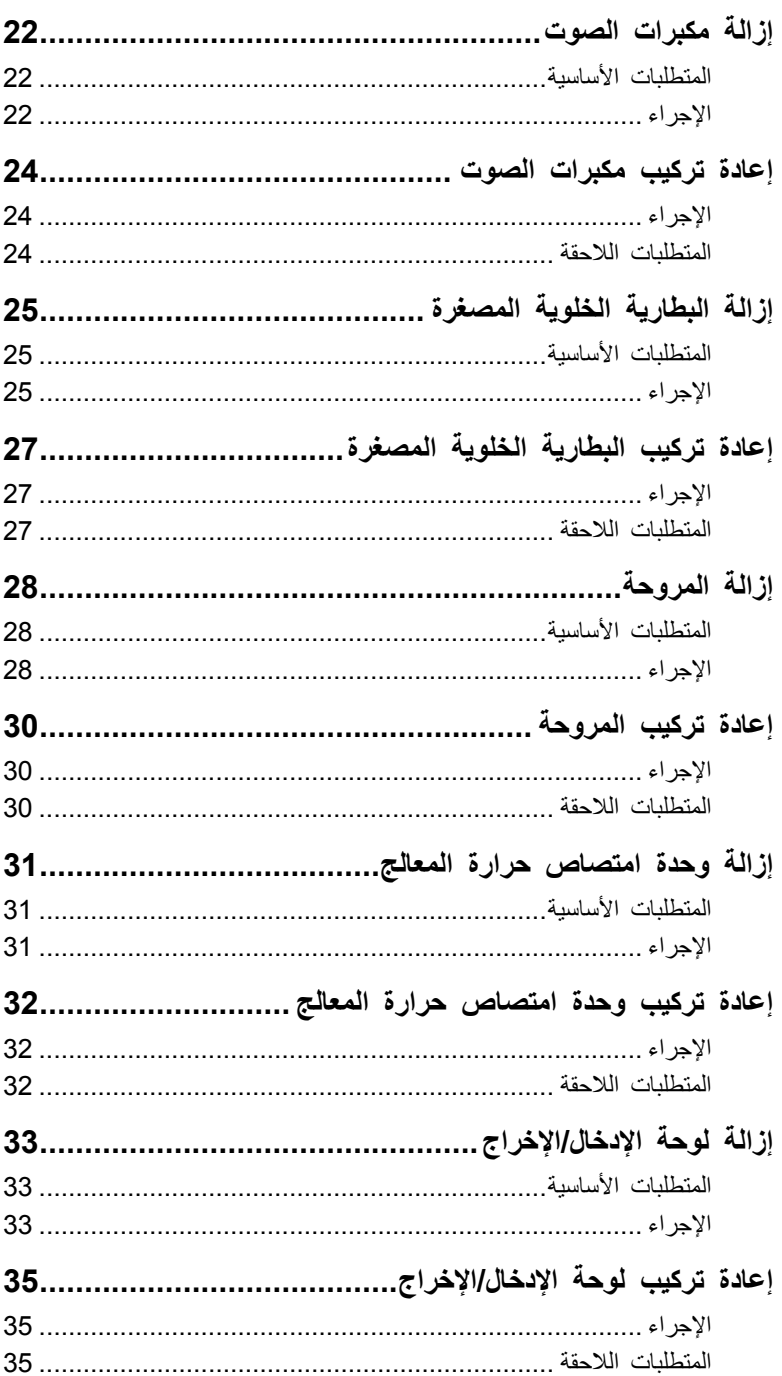

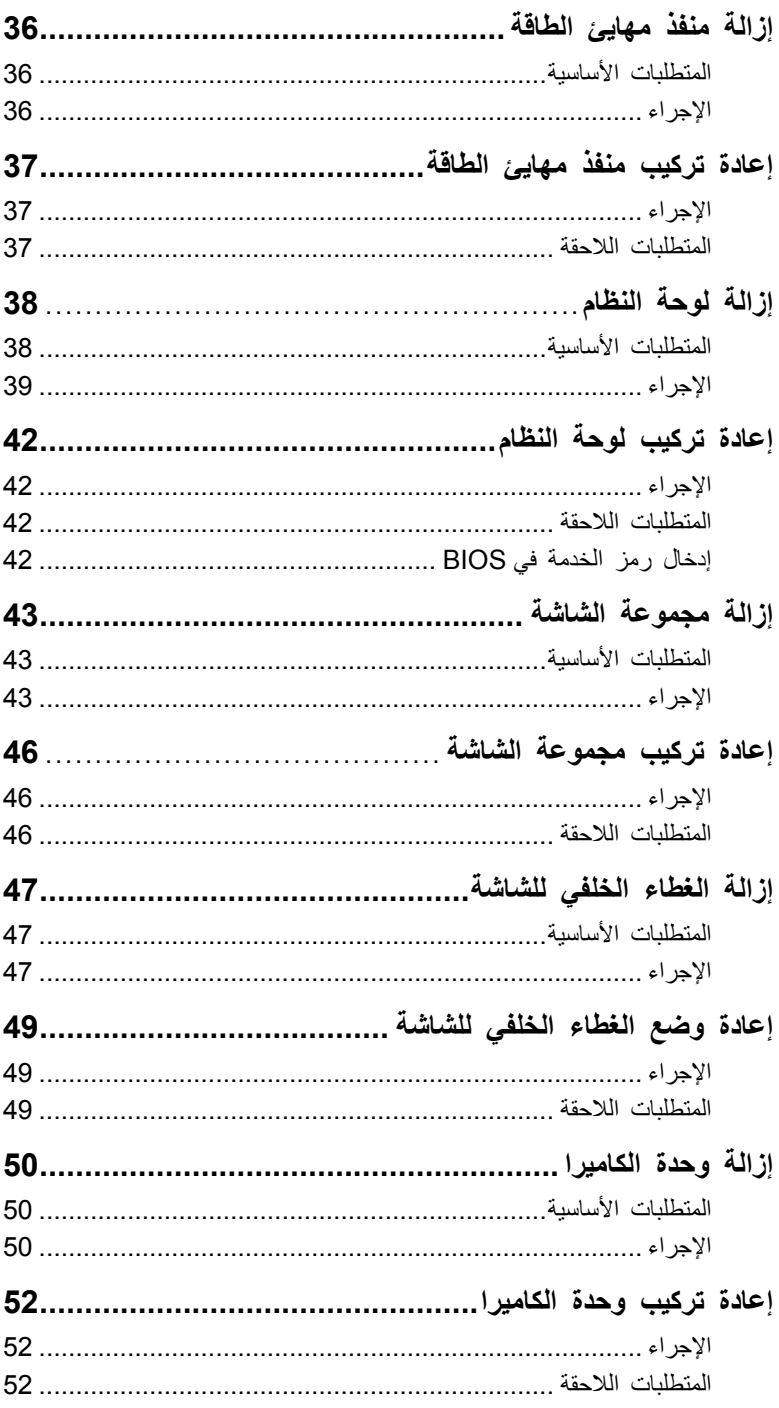

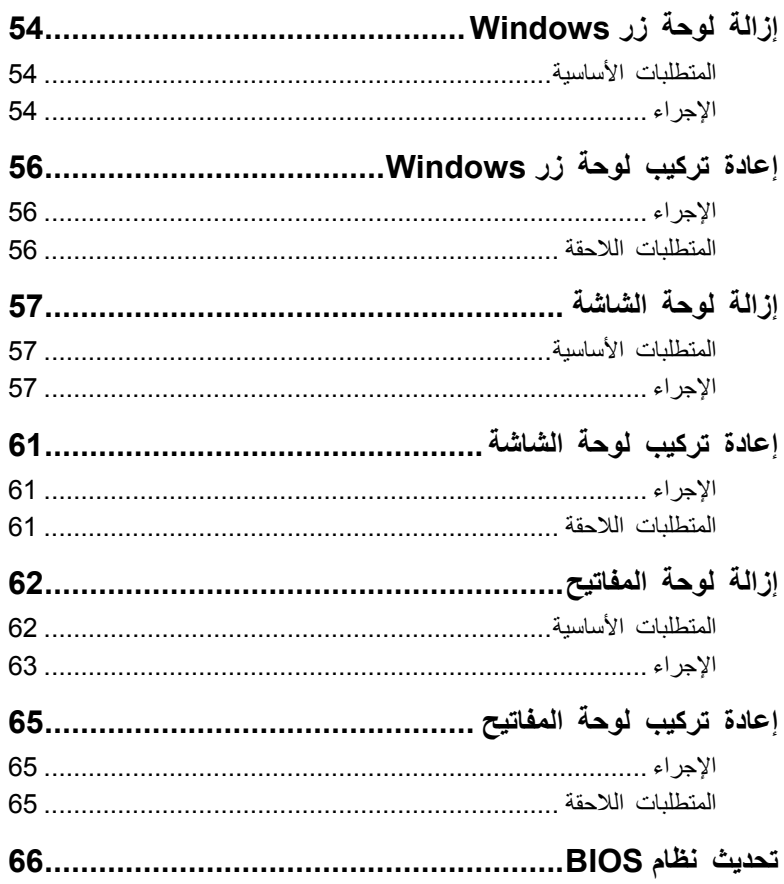

### **قبل أن تبدأ**

### **قم بإيقاف تشغيل جھاز الكمبيوتر واألجھزة المتصلة**

- <span id="page-6-3"></span><span id="page-6-1"></span><span id="page-6-0"></span>تنبيه: لتفادى فقد البيانات، قم بحفظ جميع الملفات المفتوحة وإغلاقها وقم بإنهاء جميع البرامج المفتوحة قبل إيقاف  $\nearrow$ **تشغيل الكمبيوتر .**
	- **1** قم بحفظ جميع الملفات المفتوحة وإغالقھا وقم بإنھاء جميع البرامج المفتوحة .
	- 2 اتبع التعليمات لإيقاف تشغيل الكمبيوتر وفقًا لنظام التشغيل المثبت على الكمبيوتر <sub>.</sub>
	- نظام التشغيل *8 Windows*: حرك مؤشر الماوس إلى الركن الأيمن العلوي أو السفلي من الشاشة لفتح الشريط الجانبي "رموز"، وانقر فوق **اإلعدادات** ← **تشغيل** ← **إيقاف التشغيل** .
		- •نظام التشغيل *7 Windows*:
		- انقر فوق **ابدأ** وانقر فوق **إيقاف التشغيل** .

يتم إيقاف تشغيل Windows Microsoft ثم إغالق الكمبيوتر .

**مالحظة :** إذا كنت تستخدم نظام تشغيل آخر، فانظر مستندات نظام التشغيل لديك لمعرفة إرشادات إيقاف التشغيل .

- **3** قم بفصل الكمبيوتر وجميع األجھزة المتصلة به من مآخذ التيار الكھربي .
- **4** قم بفصل جميع كابالت التليفون وكابالت الشبكة واألجھزة المتصلة عن جھاز الكمبيوتر لديك .
- **5** اضغط مع االستمرار على مفتاح الطاقة لمدة 5 ثوان، بعد فصل الطاقة عن الكمبيوتر، لتأريض لوحة النظام .

#### **تعليمات األمان**

استخدم إرشادات الأمان التالية لحماية الكمبيوتر لديك من احتمالية تعرضه للتلف ولضمان سلامتك الشخصية .

- <span id="page-6-2"></span>\!// تحذير : قبل العمل داخل جهاز الكمبيوتر ، يرجى قراءة معلومات الأمان الواردة مع جهاز الكمبيوتر . للحصول على **معلومات حول أفضل ممارسات األمان اإلضافي، انظر صفحة التوافق التنظيمي الرئيسية على العنوان .dell.com/regulatory\_compliance**
- \!// تحذير : قم بفصل جميع مصادر الطاقة قبل فتح غطاء الكمبيوتر أو اللوحات. بعد الانتهاء من العمل داخل الكمبيوتر ، **قم بإعادة تركيب جميع األغطية واللوحات والمسامير اللولبية قبل التوصيل بمصدر الطاقة.** 
	- **إتالف جھاز الكمبيوتر، تأكد من أن سطح العمل ً مستويا ونظيف . ً تنبيه: لتجنب ا**
	- **تنبيه: لتجنب إتالف المكونات والبطاقات، تعامل معھا من الحواف وتجنب لمس السنون والمالمسات.**
- تنبيه: لا يُسمح بإزالة غطاء الكمبيوتر والوصول إلى أي من المكونات الداخلية للكمبيوتر إلا لفنى خدمة معتمد فحسب. `` **راجع تعليمات األمان للحصول على معلومات كاملة حول احتياطات السالمة والعمل داخل الكمبيوتر والحماية من تفريغ الشحنات اإللكتروستاتيكية.**
- ∕ / تنبيه: قبل لمس أي شيء بداخل الكمبيوتر، قم بتأريض نفسك عن طريق لمس سطح معدني غير مطلي، مثل السطح المعنى الموجود في الجزء الخلفي من الكمبيوتر. أثناء العمل، قم بلمس سطح معنىي غير مطلي من وقت لآخر لتبديد **الكھرباء اإلستاتيكية، والتي قد تضر بالمكونات الداخلية.**
- من الكبيه: عندما تقوم بفصل أحد الكبلات، قم بسحبه من الموَصل أو لسان الجذب، وليس من الكبل نفسه. تحتوي بعض  $\bigwedge$ الكابلات على موصلات مزودة بألسنة قفل أو مسامير لولبية إبهامية يلزم فكها قبل فصل الكابل. وعند فصل الكابلات، **حافظ على محاذاتھا بالتساوي لتجنب ثني أي من سنون الموصالت. وعند توصيل الكابالت، تأكد من أن الموصالت والمنافذ قد تمت محاذاتھا وتوجيھھا بشكل صحيح.**

<span id="page-7-0"></span>تنبيه: لفصل كابل شبكة، فم أولاً بفصل الكابل عن الكمبيوتر، ثم افصله عن الجهاز المتصل بالشبكة.

 **تنبيه: اضغط على أية بطاقات تم تركيبھا وأخرجھا من قارئ بطاقات الوسائط.** 

### **األدوات الموصى باستخدامھا**

قد تحتاج الإجر اءات الو ار دة في هذا المستند إلى وجود الأدوات التالية:

- مفك Phillips
- ( T5) Torx #5 مفك •

### **بعد العمل داخل الكمبيوتر**

بعد االنتھاء من إجراءات إعادة التركيب، تأكد مما يلي :

- قم بإعادة تركيب جميع المسامير والتأكد من عدم وجود مسامير مفكوكة بداخل الكمبيوتر .
- <span id="page-8-1"></span><span id="page-8-0"></span> • قم بتوصيل أي أجھزة خارجية وكابالت وبطاقات وأية أجزاء أخرى قمت بإزالتھا قبل العمل داخل الكمبيوتر .
	- قم بتوصيل الكمبيوتر وكافة األجھزة المتصلة بالمآخذ الكھربائية الخاصة بھا .

**قبل تشغيل الكمبيوتر، أعد تركيب كل المسامير اللولبية وتأكد من عدم وجود مسامير لولبية مفكوكة داخل الكمبيوتر . يؤدي عدم القيام بذلك إلى إتالف الكمبيوتر .**

• قم بتشغيل الكمبيوتر .

### **إزالة غطاء القاعدة**

<span id="page-9-2"></span><span id="page-9-0"></span> **تحذير: قبل العمل داخل الكمبيوتر، قم بقراءة معلومات األمان الواردة مع جھاز الكمبيوتر واتبع الخطوات** الواردة في "قبل أن تبدأ" في [الصفحة](#page-6-3) 7. وبعد إنهاء العمل بداخل الكمبيوتر ، اتبع الإرشادات الواردة في **"بعد العمل داخل [الكمبيوتر](#page-8-1)" في الصفحة 9 للحصول على معلومات حول أفضل ممارسات األمان اإلضافي، انظر صفحة التوافق التنظيمي الرئيسية على العنوان compliance\_regulatory/com.dell.** 

#### **اإلجراء**

- **1** أغلق شاشة العرض واقلب الكمبيوتر ً رأسا على عقب .
- **2** اقلب شارة النظام ً رأسا على عقب، ثم ضعھا في غطاء القاعدة .

<span id="page-9-1"></span>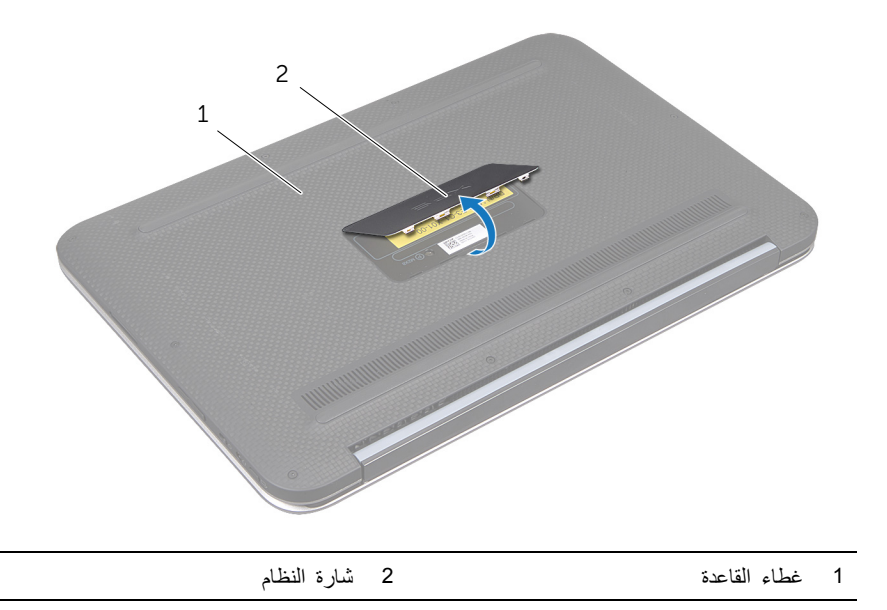

 **3** قم بإزالة المسامير اللولبية التي تثبت غطاء القاعدة بمجموعة مسند راحة اليد .

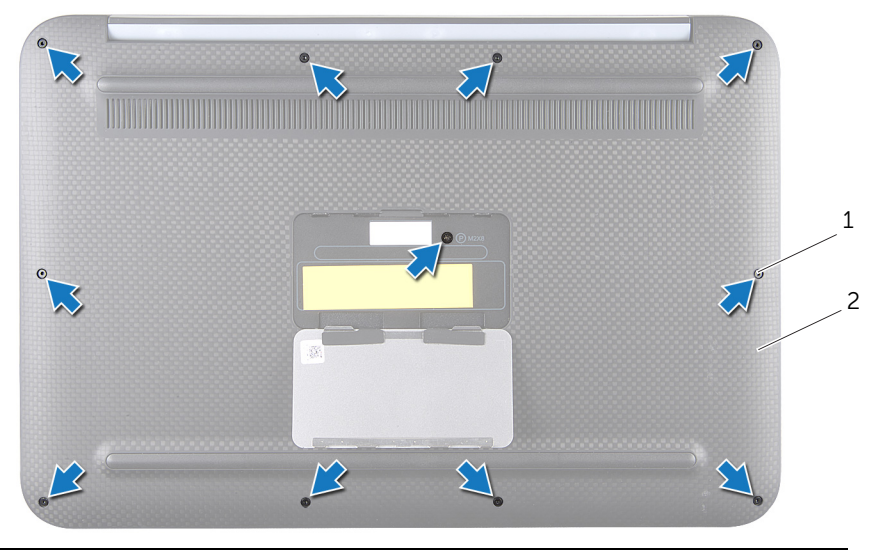

- 1 المسامير (11) 2 غطاء القاعدة
	- **4** ً بدءا من جانب الكمبيوتر، ارفع غطاء القاعدة بعناية.
- **5** ارفع غطاء القاعدة بعناية بزاوية وقم بتحريك غطاء القاعدة لتحرير فتحة مفتاح الطاقة من مفتاح الطاقة.

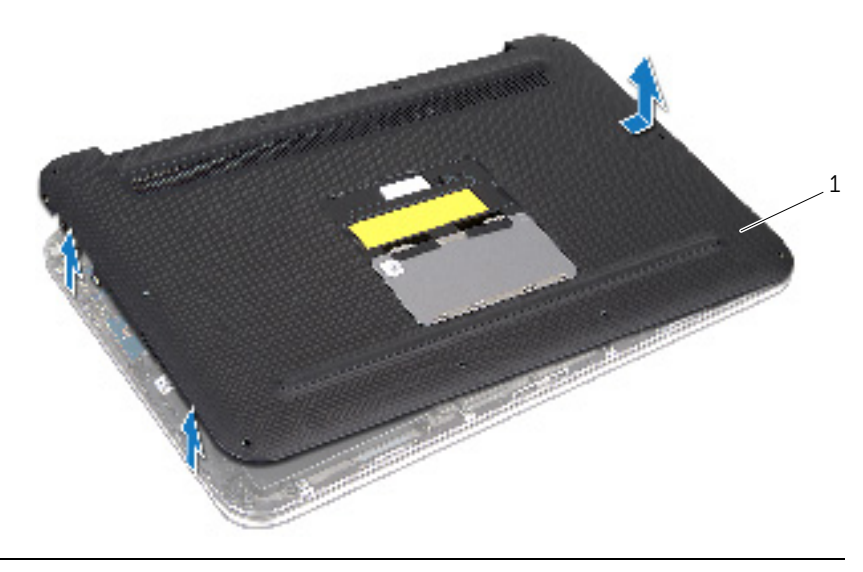

1 غطاء القاعدة

### **إعادة وضع غطاء القاعدة**

<span id="page-11-2"></span><span id="page-11-0"></span> **تحذير: قبل العمل داخل الكمبيوتر، قم بقراءة معلومات األمان الواردة مع جھاز الكمبيوتر واتبع الخطوات** الواردة في "قبل أن تبدأ" في [الصفحة](#page-6-3) 7. وبعد إنهاء العمل بداخل الكمبيوتر، اتبع الإرشادات الواردة في **"بعد العمل داخل [الكمبيوتر](#page-8-1)" في الصفحة 9 للحصول على معلومات حول أفضل ممارسات األمان اإلضافي، انظر صفحة التوافق التنظيمي الرئيسية على العنوان compliance\_regulatory/com.dell .**

- <span id="page-11-1"></span>**الإجراع**<br>1 قم بتمرير فتحة مفتاح الطاقة في مفتاح الطاقة وضع غطاء القاعدة بمجموعة مسند راحة اليد.
	- **2** قم بتثبيت غطاء القاعدة في موضعه .
	- **3** أعد تركيب المسامير اللولبية التي تثبت غطاء القاعدة بمجموعة مسند راحة اليد .
		- **4** اقلب شارة النظام وضعھا في مكانھا .
		- **5** اتبع التعليمات الواردة في " بعد العمل داخل [الكمبيوتر](#page-8-1)" في الصفحة 9.

### **إزالة البطارية**

<span id="page-12-3"></span><span id="page-12-1"></span><span id="page-12-0"></span> **تحذير : قبل العمل داخل الكمبيوتر، قم بقراءة معلومات األمان الواردة مع جھاز الكمبيوتر واتبع الخطوات**  الواردة في "قبل أن تبدأ" في [الصفحة](#page-6-3) 7 وبعد إنهاء العمل بداخل الكمبيوتر، اتبع الإرشادات الواردة في **"بعد العمل داخل [الكمبيوتر](#page-8-1)" في الصفحة 9 للحصول على معلومات حول أفضل ممارسات األمان اإلضافي، انظر صفحة التوافق التنظيمي الرئيسية على العنوان compliance\_regulatory/com.dell.** 

#### **المتطلبات األساسية**

قم بإز الة غطاء القاعدة. انظر "إز الة غطاء القاعدة" في [الصفحة](#page-9-2) 10.

### **اإلجراء**

- **1** افصل كبل البطارية من موصل لوحة النظام .
- **2** قم بإزالة المسامير اللولبية التي تثبت البطارية بمجموعة مسند راحة اليد .
	- **3** ارفع البطارية والكابل الخاص بھا بعيداً عن مجموعة مسند راحة اليد<sub>.</sub>

<span id="page-12-2"></span>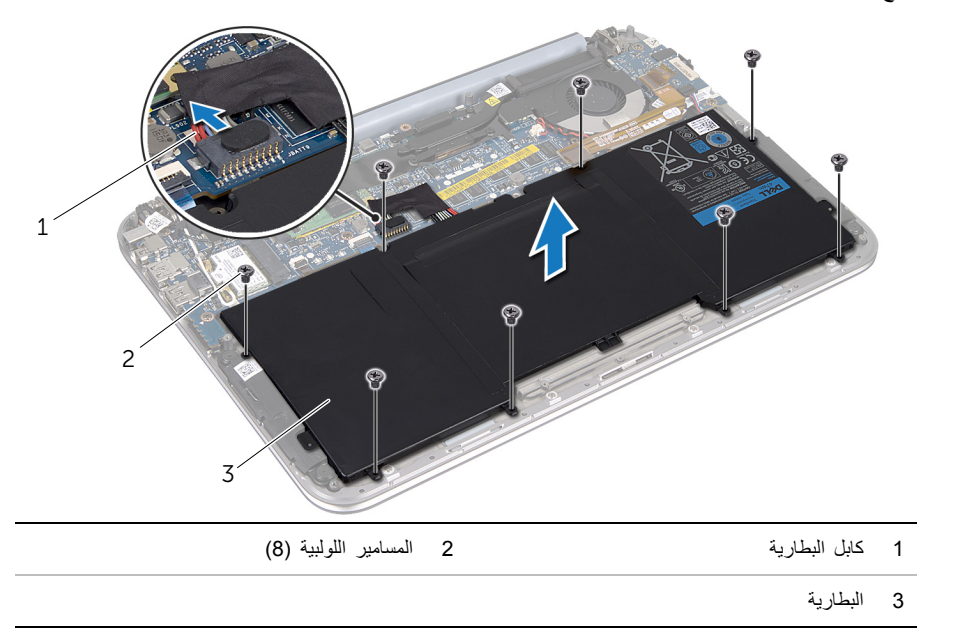

**4** اضغط مع االستمرار على زر الطاقة لمدة 5 ثوان ً تقريبا لتأريض لوحة النظام .

<span id="page-13-3"></span><span id="page-13-0"></span> **تحذير: قبل العمل داخل الكمبيوتر، قم بقراءة معلومات األمان الواردة مع جھاز الكمبيوتر واتبع الخطوات** الواردة في "قبل أن تبدأ" في [الصفحة](#page-6-3) 7. وبعد إنهاء العمل بداخل الكمبيوتر ، اتبع الإرشادات الواردة في **"بعد العمل داخل [الكمبيوتر](#page-8-1)" في الصفحة 9 للحصول على معلومات حول أفضل ممارسات األمان اإلضافي، انظر صفحة التوافق التنظيمي الرئيسية على العنوان compliance\_regulatory/com.dell .**

### **اإلجراء**

- <span id="page-13-2"></span><span id="page-13-1"></span>**1** قم بمحاذاة فتحات المسامير اللولبية الموجودة على البطارية مع فتحات المسامير اللولبية الموجودة على مجموعة مسند راحة اليد .
	- **2** قم بإعادة تركيب المسامير اللولبية التي تثبت البطارية بمجموعة مسند راحة اليد .
		- **3** صل كابل البطارية بموصل لوحة النظام .

#### **المتطلبات الالحقة**

- **1** أعد وضع غطاء القاعدة. انظر " إعادة وضع غطاء القاعدة" في [الصفحة](#page-11-2) .12
	- **2** اتبع التعليمات الواردة في " بعد العمل داخل [الكمبيوتر](#page-8-1)" في الصفحة 9.

<span id="page-14-3"></span><span id="page-14-0"></span> **تحذير: قبل العمل داخل الكمبيوتر، قم بقراءة معلومات األمان الواردة مع جھاز الكمبيوتر واتبع الخطوات** الواردة في "قبل أن تبدأ" في [الصفحة](#page-6-3) 7. وبعد إنهاء العمل بداخل الكمبيوتر، اتبع الإرشادات الواردة في **"بعد العمل داخل [الكمبيوتر](#page-8-1)" في الصفحة 9 للحصول على معلومات حول أفضل ممارسات األمان اإلضافي، انظر صفحة التوافق التنظيمي الرئيسية على العنوان compliance\_regulatory/com.dell.** 

في حالة طلب البطاقة الالسلكية المصغرة مع الكمبيوتر، تأتي البطاقة مثبتة بالفعل.

### **المتطلبات األساسية**

- **1** قم بإزالة غطاء القاعدة. انظر "إزالة غطاء القاعدة" في [الصفحة](#page-9-2) .10
	- **2** أخرج البطارية. انظر "إزالة [البطارية](#page-12-3)" في الصفحة .13

### **اإلجراء**

- **1** افصل كابالت الھوائي عن الموصالت الموجودة في البطاقة المصغرة الالسلكية.
- <span id="page-14-2"></span><span id="page-14-1"></span> **2** قم بإزالة المسمار اللولبي الذي يثبت البطاقة المصغرة الالسلكية بموصل البطاقة المصغرة الالسلكية.
	- **3** ارفع البطاقة المصغرة الالسلكية إلى خارج الموصل الخاص بھا.

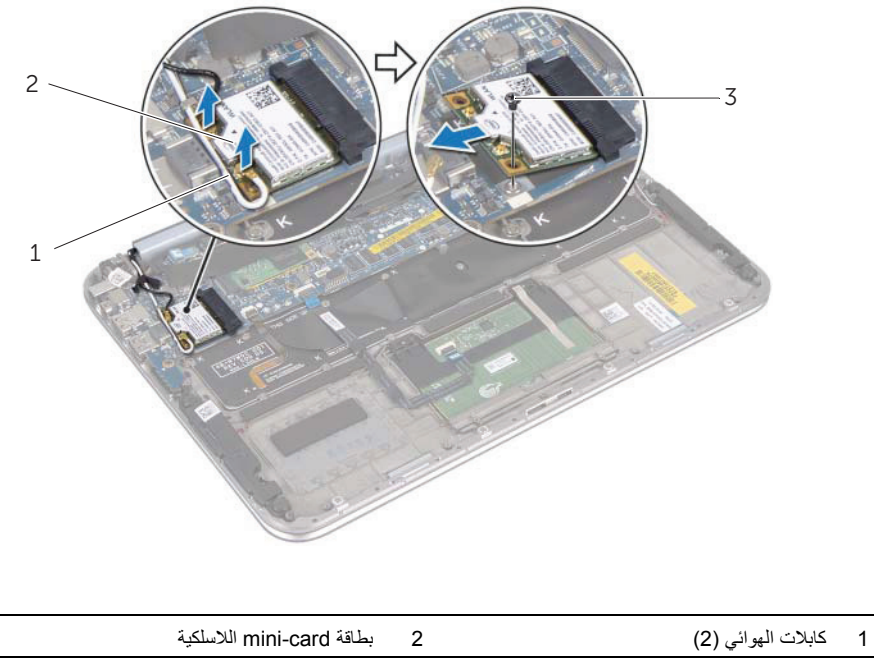

3 مسمار لولبي

### **إعادة ترآيب بطاقة Card-Mini اللاسلكية**

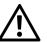

<span id="page-16-3"></span><span id="page-16-0"></span> **تحذیر: قبل العمل داخل الكمبيوتر، قم بقراءة معلومات الأمان الواردة مع جهاز الكمبيوتر واتبع الخطوات** الواردة في "قبل أن تبدأ" في [الصفحة](#page-6-3) 7. وبعد إنهاء العمل بداخل الكمبيوتر، اتبع الإرشادات الواردة في **"بعد العمل داخل [الكمبيوتر](#page-8-1)" في الصفحة 9 للحصول على معلومات حول أفضل ممارسات الأمان الإضافي، انظر صفحة التوافق التنظيمي الرئيسية على العنوان compliance\_regulatory/com.dell.** 

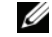

**ملاحظة:** لا تضمن Dell توافق محرآات الأقراص الثابتة ولا توفر الدعم للبطاقات اللاسلكية المصغرة من مصادر أخرى غير Dell.

الكمبيوتر لدیك مزود بفتحة نصفية واحدة لبطاقة Card-Mini تدعم شبكة اتصال محلية لاسلكية (WLAN (+ بطاقة Bluetooth متعددة الوظائف .

### **الإجراء**

- <span id="page-16-1"></span>1 قم بمحاذاة الفتحة الموجودة على البطاقة اللاسلكية المصغرة مع لسان التثبيت الموجود بالموصل الخاص بهذه البطاقة .
- تنبيه: اضغط بقوة وبشكل متساو لدفع البطاقة اللاسلكية المصغرة وإدخالها في مكانها. إذا بالغت في استخدام القوة، فقد **تتلف الموّصل .**
	- **تنبيه: إن فتحات التوصيل مميزة بما یضمن الترآيب الصحيح، إذا شعرت بمقاومة، فافحص الموصلات الموجودة في البطاقة اللاسلكية المصغرة وتلك الموجودة بموصل لوحة النظام اللاسلكي وأعد محاذاتها مع البطاقة اللاسلكية المصغرة .**
		- **تنبيه: لتفادي تلف البطاقة اللاسلكية المصغرة، لا تقم مطلقًا بوضع الكابلات أسفل هذه البطاقة.**   $\triangle$  **2** أدخل البطاقة اللاسلكية المصغرة بزاویة 45 درجة في الموصل الخاص بهذه البطاقة.
		- **3** اضغط على الطرف الآخر من البطاقة اللاسلكية المصغرة إلى أسفل وأعد ترآيب المسمار اللولبي الذي یثبت البطاقة اللاسلكية المصغرة بالموصل الخاص بها.
		- **4** صل آابلات الهوائي بالموصلات الموجودة في البطاقة اللاسلكية المصغرة. يوضح الجدول التالي مخطط ألوان كابلات الهوائي للبطاقة اللاسلكية المصغرة التي يدعمها الكمبيوتر الذي بحوزتك.

<span id="page-16-2"></span>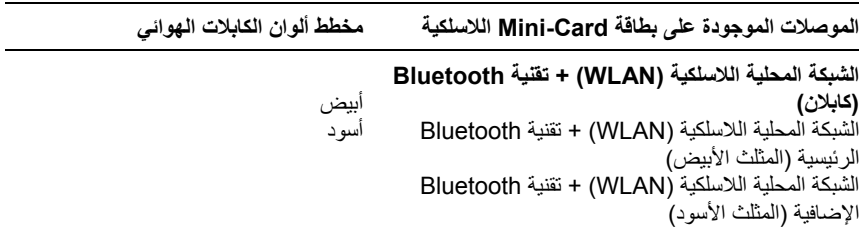

### **المتطلبات اللاحقة**

- **1** أعد وضع البطاریة. انظر "استبدال [البطاریة](#page-13-3)" في الصفحة .14
- **2** أعد وضع غطاء القاعدة. انظر "إعادة وضع غطاء القاعدة" في [الصفحة](#page-11-2) .12
	- **3** اتبع التعليمات الواردة في "بعد العمل داخل [الكمبيوتر](#page-8-1)" في الصفحة 9.

### **إزالة بطاقة mSATA**

<span id="page-18-3"></span><span id="page-18-1"></span><span id="page-18-0"></span> **تحذير: قبل العمل داخل الكمبيوتر، قم بقراءة معلومات األمان الواردة مع جھاز الكمبيوتر واتبع الخطوات** الواردة في "قبل أن تبدأ" في [الصفحة](#page-6-3) 7. وبعد إنهاء العمل بداخل الكمبيوتر ، اتبع الإرشادات الواردة في **"بعد العمل داخل [الكمبيوتر](#page-8-1)" في الصفحة 9 للحصول على معلومات حول أفضل ممارسات األمان اإلضافي، انظر صفحة التوافق التنظيمي الرئيسية على العنوان compliance\_regulatory/com.dell.** 

### **المتطلبات األساسية**

- **1** قم بإزالة غطاء القاعدة. انظر "إزالة غطاء القاعدة" في [الصفحة](#page-9-2) .10
	- **2** أخرج البطارية. انظر "إزالة [البطارية](#page-12-3)" في الصفحة .13

### **اإلجراء**

 **1** قم بتقشير غطاء المايالر من بطاقة mSATA .

<span id="page-18-2"></span>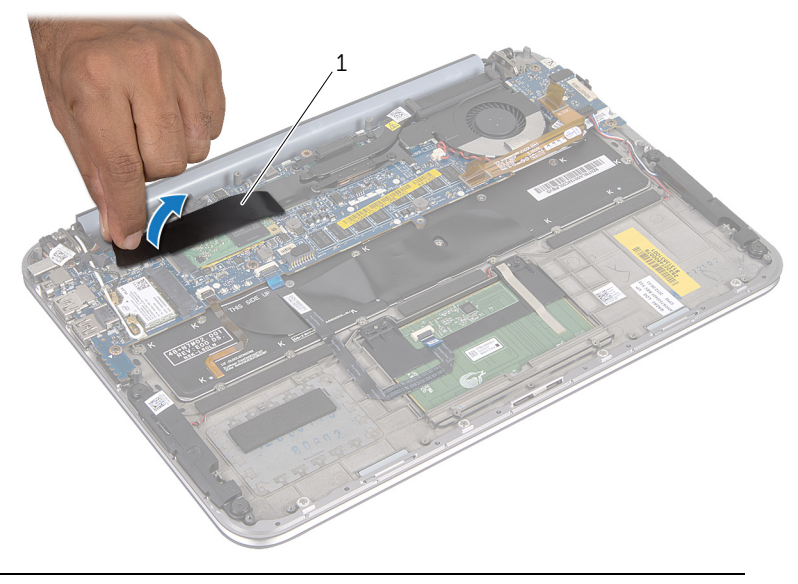

1 غطاء بوليستر

- **2** قم بإزالة المسمار اللولبي الذي يثبت بطاقة mSATA في الموصل الخاص بھا.
	- **3** ارفع بطاقة mSATA إلى خارج الموصل الخاص بھا.

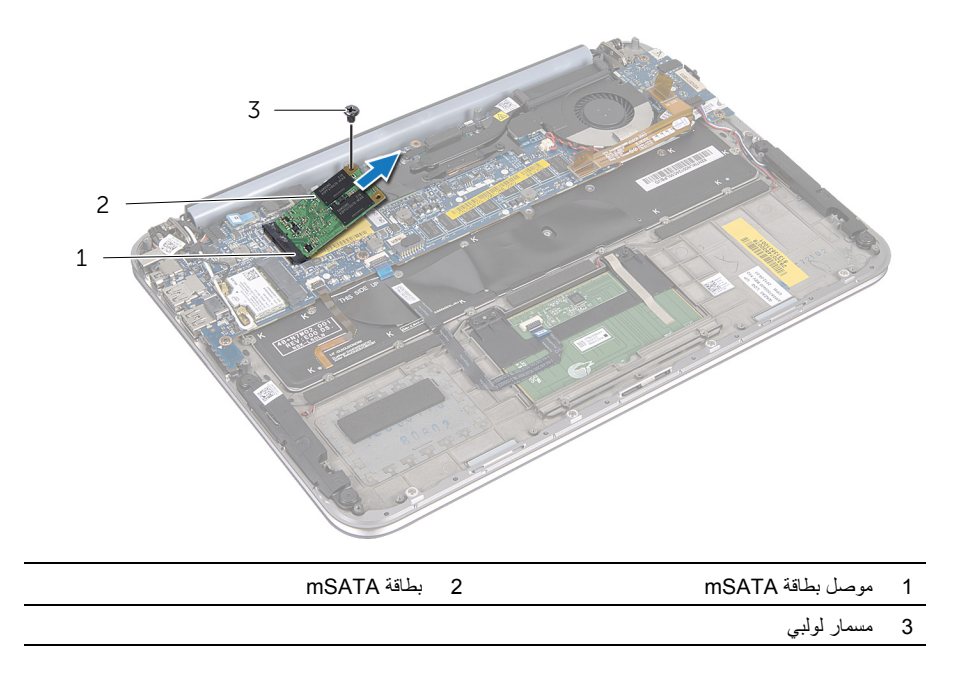

### **إعادة ترآيب بطاقةmSATA**

<span id="page-20-3"></span><span id="page-20-0"></span> **تحذیر: قبل العمل داخل الكمبيوتر، قم بقراءة معلومات الأمان الواردة مع جهاز الكمبيوتر واتبع الخطوات** الواردة في "قبل أن تبدأ" في [الصفحة](#page-6-3) 7. وبعد إنهاء العمل بداخل الكمبيوتر ، اتبع الإرشادات الواردة في **"بعد العمل داخل [الكمبيوتر](#page-8-1)" في الصفحة 9 للحصول على معلومات حول أفضل ممارسات الأمان الإضافي، انظر صفحة التوافق التنظيمي الرئيسية على العنوان compliance\_regulatory/com.dell.** 

### **الإجراء**

- **1** قم بمحاذاة السن الموجود في بطاقة mSATA مع العروة الموجودة في موصل بطاقة mSATA.
	- **2** أدخل بطاقة mSATA بزاویة 45 درجة في الموصل الخاص بها.
- <span id="page-20-2"></span><span id="page-20-1"></span> **3** اضغط لأسفل على الطرف الآخر من بطاقة mSATA، ثم أعد ترآيب المسمار اللولبي الذي یثبت بطاقة mSATA بالموصل الخاص بها.
	- **4** قم بإلصاق شریط المایلار ببطاقة .mSATA

### **المتطلبات اللاحقة**

- **1** أعد وضع البطاریة. انظر "استبدال [البطاریة](#page-13-3) " في الصفحة .14
- **2** أعد وضع غطاء القاعدة. انظر "إعادة وضع غطاء القاعدة" في [الصفحة](#page-11-2) .12
	- **3** اتبع التعليمات الواردة في "بعد العمل داخل [الكمبيوتر](#page-8-1)" في الصفحة 9.

<span id="page-21-1"></span><span id="page-21-0"></span> **تحذير: قبل العمل داخل الكمبيوتر، قم بقراءة معلومات األمان الواردة مع جھاز الكمبيوتر واتبع الخطوات** الواردة في "قبل أن تبدأ" في [الصفحة](#page-6-3) 7. وبعد إنهاء العمل بداخل الكمبيوتر ، اتبع الإرشادات الواردة في **"بعد العمل داخل [الكمبيوتر](#page-8-1)" في الصفحة 9 للحصول على معلومات حول أفضل ممارسات األمان اإلضافي، انظر صفحة التوافق التنظيمي الرئيسية على العنوان compliance\_regulatory/com.dell.** 

#### **المتطلبات األساسية**

- **1** قم بإزالة غطاء القاعدة. انظر "إزالة غطاء القاعدة" في [الصفحة](#page-9-2) .10
	- **2** أخرج البطارية. انظر "إزالة [البطارية](#page-12-3)" في الصفحة .13

#### **اإلجراء**

- **1** ارفع مزالج الموصل وافصل كابل لوحة اللمس من موصل لوحة النظام.
	- **2** قم بتحريك كابل لوحة اللمس ً بعيدا عن كابل مكبرات الصوت.
	- **3** افصل كابل مكبر الصوت عن موصل لوحة O/I ) اإلدخال/اإلخراج).
- **4** قم بإزالة المسامير التي تثبت مكبرات الصوت بمجموعة مسند راحة اليد.
- <span id="page-21-2"></span> **5** الحظ اتجاه كابل مكبرات الصوت وقم بإزالته من أدلة التوجيه الموجودة على مجموعة مسند راحة اليد.
	- **6** قم برفع مكبرات الصوت، وكذلك الكابل الخاص بھا عن مجموعة مسند راحة اليد.

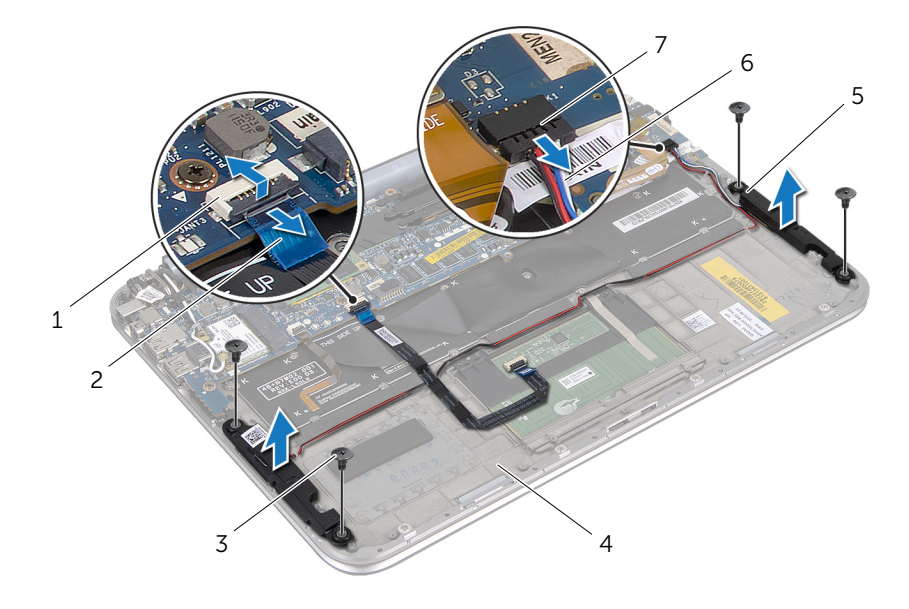

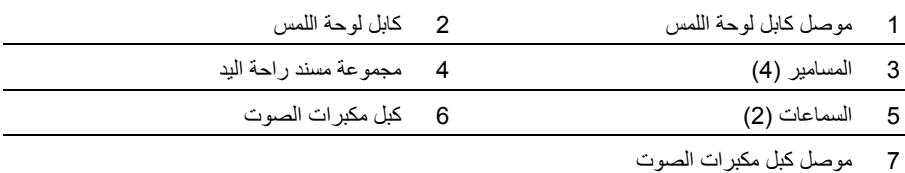

### **إعادة وضع مكبرات الصوت**

<span id="page-23-0"></span> **تحذير: قبل العمل داخل الكمبيوتر، قم بقراءة معلومات الأمان الواردة مع جهاز الكمبيوتر واتبع الخطوات** الواردة في "قبل أن تبدأ" في [الصفحة](#page-6-3) 7. وبعد إنـهاء الـعمل بداخل الكمبيوتر ، اتبع الإرشادات الواردة في **"بعد العمل داخل [الكمبيوتر](#page-8-1)" في الصفحة 9 للحصول على معلومات حول أفضل ممارسات الأمان الإضافي، انظر صفحة التوافق التنظيمي الرئيسية على العنوان compliance\_regulatory/com.dell.** 

### **الإجراء**

<span id="page-23-1"></span> **1** استخدم دعامات المحاذاة الموجودة على مجموعة مسند راحة اليد لوضع مكبرات الصوت في موضعها.

**ملاحظة:** تأآد من تثبيت مكبرات الصوت باستخدام دعامات المحاذاة.  **2** أعد ترآيب المسامير التي تثبت مكبرات الصوت بمجموعة مسند راحة اليد.

- **3** قم بتوجيه آابل مكبر الصوت عبر أدلة التوجيه الموجودة على مجموعة مسند راحة اليد.
	- **4** قم بتوصيل آابل مكبرات الصوت بموصل لوحة الإدخال/الإخراج.
- <span id="page-23-2"></span> **5** قم بتمریر آابل لوحة اللمس إلى داخل موصل لوحة النظام واضغط لأسفل على مزلاج الموصل لتثبيت الكابل.

#### **المتطلبات اللاحقة**

- **1** أعد وضع البطاریة. انظر "استبدال [البطاریة](#page-13-3)" في الصفحة .14
- **2** أعد وضع غطاء القاعدة. انظر "إعادة وضع غطاء القاعدة" في [الصفحة](#page-11-2) .12
	- **3** اتبع التعليمات الواردة في "بعد العمل داخل [الكمبيوتر](#page-8-1)" في الصفحة 9.

### **إزالة البطارية الخلوية المصغرة**

<span id="page-24-3"></span><span id="page-24-0"></span>\!// تحذير : قبل العمل داخل الكمبيوتر ، قم بقراءة معلومات الأمان الواردة مع جهاز الكمبيوتر واتبع الخطوات الواردة في "قبل أن تبدأ" في [الصفحة](#page-6-3) 7. وبعد إنهاء العمل بداخل الكمبيوتر ، اتبع الإرشادات الواردة في **"بعد العمل داخل [الكمبيوتر](#page-8-1)" في الصفحة 9 للحصول على معلومات حول أفضل ممارسات األمان اإلضافي، انظر صفحة التوافق التنظيمي الرئيسية على العنوان compliance\_regulatory/com.dell.** 

<span id="page-24-1"></span> **تنبيه: تؤدي إزالة البطارية الخلوية المصغرة إلى إعادة ضبط إعدادات نظام اإلدخال واإلخراج األساسي ( BIOS ( إلى اإلعدادات االفتراضية. ُيوصى باالنتباه إلعدادات نظام اإلدخال واإلخراج األساسي ( BIOS (قبل إزالة البطارية الخلوية المصغرة .** 

### **المتطلبات األساسية**

- **1** قم بإزالة غطاء القاعدة. انظر " إزالة غطاء القاعدة" في [الصفحة](#page-9-2) .10
	- **2** أخرج البطارية. انظر " إزالة [البطارية](#page-12-3)" في الصفحة .13

### **اإلجراء**

 **1** افصل كابل لوحة اإلدخال/اإلخراج عن لوحة النظام.

<span id="page-24-2"></span>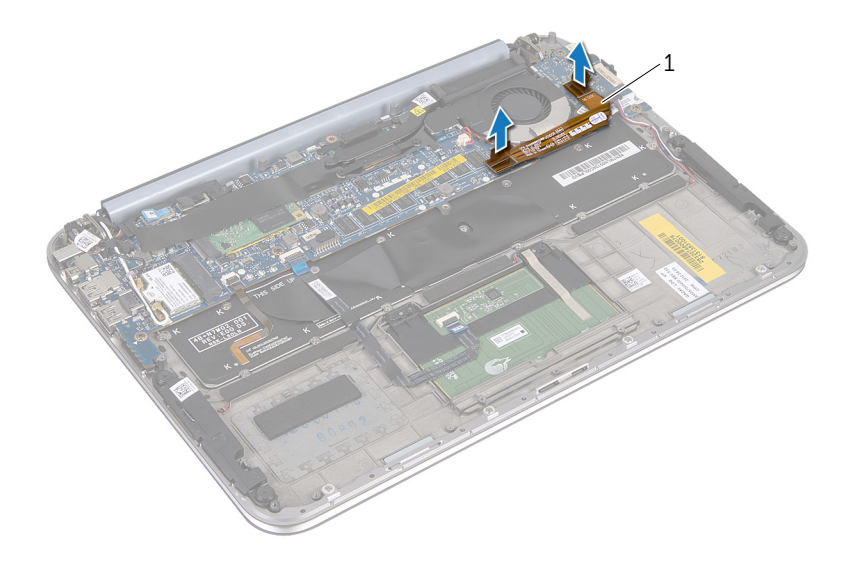

#### 1 كابل لوحة اإلدخال/اإلخراج

- **2** افصل كابل البطارية الخلوية المصغرة عن لوحة النظام.
- **3** الحظ توجيه كابل البطارية الخلوية المصغرة، وقم بإزالة الكابل من أدلة التوجيه.
- **4** انزع البطارية الخلوية المصغرة من لوحة النظام.
- **5** ارفع البطارية الخلوية المصغرة مع الكابل الخاص بھا عن لوحة المفاتيح.

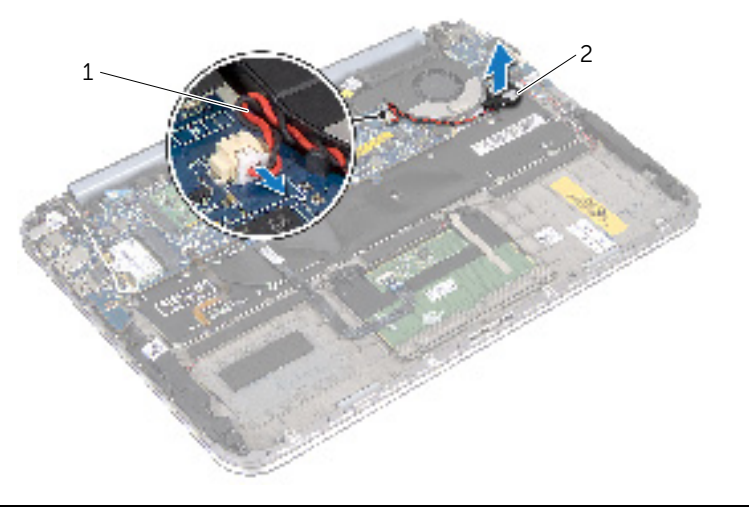

1 كابل البطارية الخلوية المصغرة 2 بطارية خلوية مصغرة

### **إعادة تركيب البطارية الخلوية المصغرة**

<span id="page-26-0"></span>\!// تحذير : قبل العمل داخل الكمبيوتر ، قم بقراءة معلومات الأمان الواردة مع جهاز الكمبيوتر واتبع الخطوات الواردة في "قبل أن تبدأ" في [الصفحة](#page-6-3) 7. وبعد إنهاء العمل بداخل الكمبيوتر ، اتبع الإرشادات الواردة في **"بعد العمل داخل [الكمبيوتر](#page-8-1)" في الصفحة 9 للحصول على معلومات حول أفضل ممارسات األمان اإلضافي، انظر صفحة التوافق التنظيمي الرئيسية على العنوان compliance\_regulatory/com.dell.** 

<span id="page-26-1"></span>\!/ تحذير : قد تنفجر البطارية إذا تم تركيبها بشكل غير صحيح. ولذا، لا تستبدل البطارية إلا ببطارية من نفس النوع أو من **تخلص من البطاريات المستعملة وفق . ً نوع مماثل. ا لتعليمات الشركة المصنعة**

### **اإلجراء**

- **1** قم بتركيب البطارية الخلوية المصغرة بلوحة المفاتيح.
- **2** قم بتوجيه كابل البطارية الخلوية المصغرة خالل أدلة التوجيه.
- <span id="page-26-2"></span> **3** قم بتوصيل كابل البطارية الخلوية المصغرة وكابل لوحة اإلدخال/اإلخراج بلوحة النظام.

#### **المتطلبات الالحقة**

- **1** أعد وضع البطارية. انظر "استبدال [البطارية](#page-13-3)" في الصفحة .14
- **2** أعد وضع غطاء القاعدة. انظر "إعادة وضع غطاء القاعدة" في [الصفحة](#page-11-2) .12
	- **3** اتبع التعليمات الواردة في "بعد العمل داخل [الكمبيوتر](#page-8-1)" في الصفحة 9.

<span id="page-27-3"></span><span id="page-27-0"></span>\اكر تحذير : قبل العمل داخل الكمبيوتر ، قم بقراءة معلومات الأمان الواردة مع جهاز الكمبيوتر واتبع الخطوات الواردة في "قبل أن تبدأ" في [الصفحة](#page-6-3) 7. وبعد إنهاء العمل بداخل الكمبيوتر، اتبع الإرشادات الواردة في **"بعد العمل داخل [الكمبيوتر](#page-8-1)" في الصفحة 9 للحصول على معلومات حول أفضل ممارسات األمان اإلضافي، انظر صفحة التوافق التنظيمي الرئيسية على العنوان compliance\_regulatory/com.dell.** 

#### **المتطلبات األساسية**

- **1** قم بإزالة غطاء القاعدة. انظر "إزالة غطاء القاعدة" في [الصفحة](#page-9-2) .10
	- **2** أخرج البطارية. انظر "إزالة [البطارية](#page-12-3)" في الصفحة .13

### **اإلجراء**

<span id="page-27-1"></span> **1** افصل كابل لوحة اإلدخال/اإلخراج عن لوحة اإلدخال/اإلخراج ولوحة النظام وارفع الكابل ً بعيدا عن الكمبيوتر.

<span id="page-27-2"></span>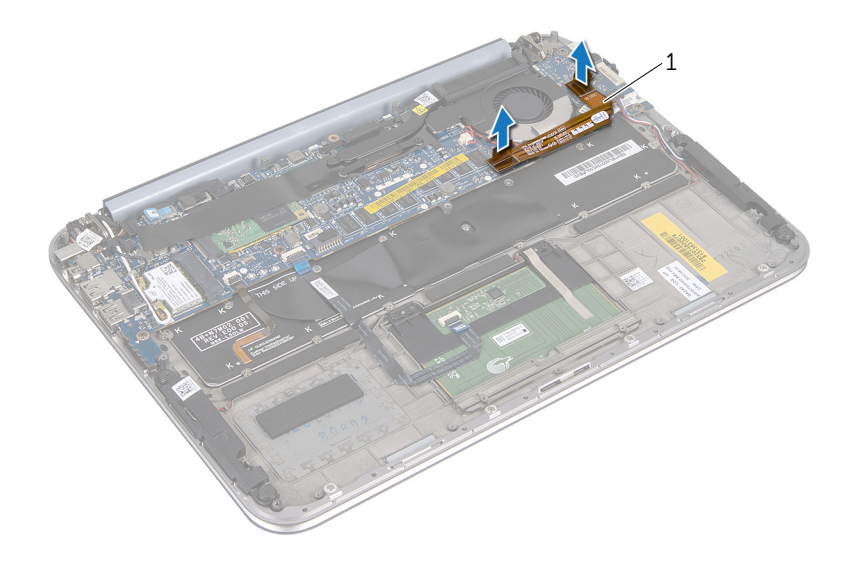

1 كابل لوحة اإلدخال/اإلخراج

- **2** الحظ توجيه كابل البطارية الخلوية المصغرة، وقم بإزالة الكابل من أدلة التوجيه .
	- **3** افصل كبل المروحة من موصل لوحة النظام .
	- **4** قم بإزالة المسامير اللولبية التي تثبت المروحة بلوحةالمفاتيح .

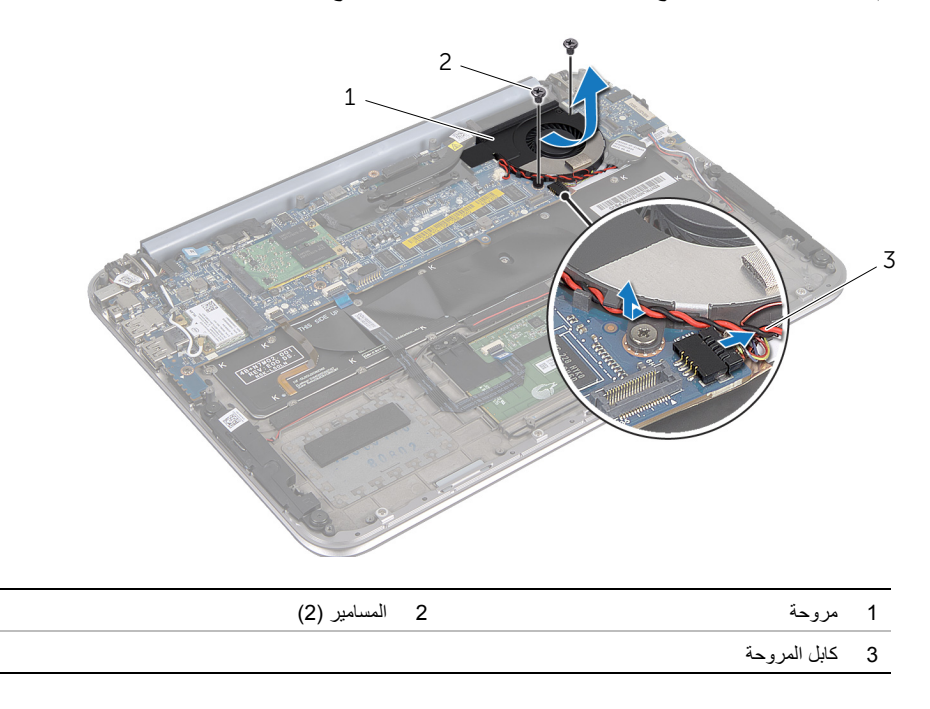

### **إعادة وضع المروحة**

<span id="page-29-3"></span><span id="page-29-0"></span>\!// تحذير : قبل العمل داخل الكمبيوتر ، قم بقراءة معلومات الأمان الواردة مع جهاز الكمبيوتر واتبع الخطوات الواردة في "قبل أن تبدأ" في [الصفحة](#page-6-3) 7. وبعد إنهاء العمل بداخل الكمبيوتر، اتبع الإرشادات الواردة في **"بعد العمل داخل [الكمبيوتر](#page-8-1)" في الصفحة 9 للحصول على معلومات حول أفضل ممارسات األمان اإلضافي، انظر صفحة التوافق التنظيمي الرئيسية على العنوان compliance\_regulatory/com.dell.** 

### **اإلجراء**

- <span id="page-29-2"></span><span id="page-29-1"></span> **1** قم بتحريك اللسان الموجود على المروحة أسفل وحدة امتصاص الحرارة وقم بمحاذاة فتحات المسامير اللولبية الموجودة على المروحة بفتحات المسامير اللولبية الموجودة على لوحة المفاتيح.
	- **2** أعد وضع المسامير المثبتة للمروحة بلوحة المفاتيح.
		- **3** قم بتوصيل كبل المروحة بموصل لوحة النظام.
	- **4** قم بتوجيه كابل البطارية الخلوية المصغرة خالل أدلة التوجيه.
	- **5** قم بتوصيل كابل لوحة اإلدخال/اإلخراج بالموصالت الموجودة على لوحة اإلدخال /اإلخراج و لوحة النظام.

#### **المتطلبات الالحقة**

- **1** أعد وضع البطارية. انظر "استبدال [البطارية](#page-13-3)" في الصفحة .14
- **2** أعد وضع غطاء القاعدة. انظر "إعادة وضع غطاء القاعدة" في [الصفحة](#page-11-2) .12
	- **3** اتبع التعليمات الواردة في "بعد العمل داخل [الكمبيوتر](#page-8-1)" في الصفحة 9.

### **إزالة وحدة امتصاص حرارة المعالج**

<span id="page-30-0"></span> **تحذير: قبل العمل داخل الكمبيوتر، قم بقراءة معلومات األمان الواردة مع جھاز الكمبيوتر واتبع الخطوات**  الواردة في "قبل أن تبدأ" في [الصفحة](#page-6-3) 7. وبعد إنهاء العمل بداخل الكمبيوتر ، اتبع الإرشادات الواردة في **"بعد العمل داخل [الكمبيوتر](#page-8-1)" في الصفحة 9 للحصول على معلومات حول أفضل ممارسات األمان اإلضافي، انظر صفحة التوافق التنظيمي الرئيسية على العنوان compliance\_regulatory/com.dell.** 

### **المتطلبات األساسية**

- **1** قم بإزالة غطاء القاعدة. انظر "إزالة غطاء القاعدة" في [الصفحة](#page-9-2) .10
	- **2** أخرج البطارية. انظر "إزالة [البطارية](#page-12-3)" في الصفحة .13

### **اإلجراء**

- <span id="page-30-2"></span><span id="page-30-1"></span> **1** بترتيب تسلسلي (كما ھو موضح على وحدة امتصاص حرارة المعالج)، قم بإرخاء المسامير اللولبية التي تثبت وحدة امتصاص حرارة المعالج بمجموعة لوحة النظام.
	- **2** ارفع وحدة امتصاص حرارة المعالج خارج مجموعة لوحة النظام.

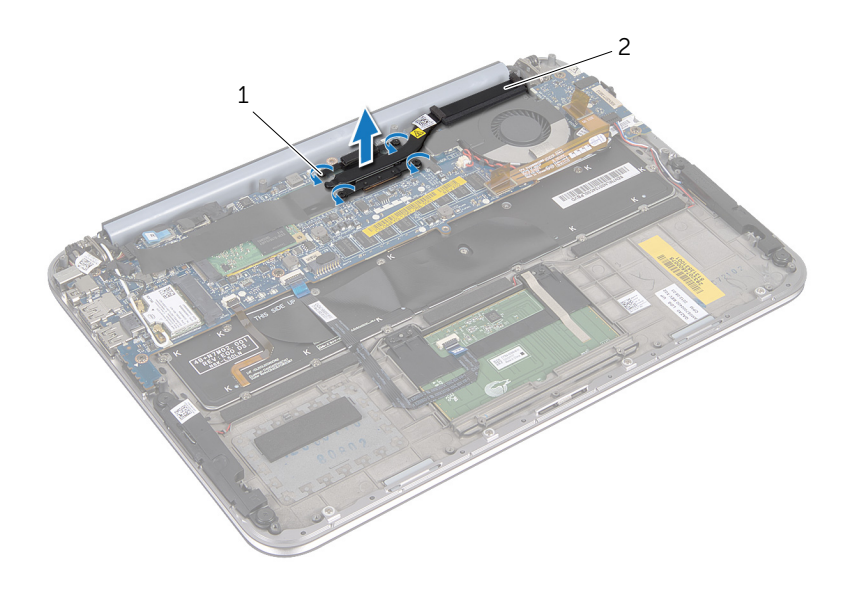

1 مسامير تثبيت )4 ( 2 وحدة امتصاص حرارة المعالج

### **إعادة تركيب وحدة امتصاص حرارة المعالج**

<span id="page-31-0"></span> **تحذير: قبل العمل داخل الكمبيوتر، قم بقراءة معلومات األمان الواردة مع جھاز الكمبيوتر واتبع الخطوات**  الواردة في "قبل أن تبدأ" في [الصفحة](#page-6-3) 7. وبعد إنهاء العمل بداخل الكمبيوتر، اتبع الإرشادات الواردة في **"بعد العمل داخل [الكمبيوتر](#page-8-1)" في الصفحة 9 للحصول على معلومات حول أفضل ممارسات األمان اإلضافي، انظر صفحة التوافق التنظيمي الرئيسية على العنوان compliance\_regulatory/com.dell.** 

### **اإلجراء**

- <span id="page-31-1"></span> **مالحظة:** يمكن إعادة استخدام الشحم الحراري األصلي إذا تمت إعادة تثبيت لوحة النظام ووحدة امتصاص الحرارة الأصليتين معًا. إذا تمت إعادة تركيب أي من لوحة النظام أو وحدة امتصاص الحرارة، فينبغي أن تستخدم اللوحة الحرارية المرفقة ضمن مجموعة األدوات لضمان استمرار التوصيل الحراري.
	- **1** قم بمحاذاة مسامير التثبيت الموجودة في مجموعة المشتت الحراري مع الفتحات الموجودة في لوحة النظام.
- <span id="page-31-2"></span> **2** بترتيب تسلسلي (كما ھو موضح على وحدة امتصاص حرارة المعالج)، أعد ربط المسامير المثبتة لوحدة امتصاص حرارة المعالج في لوحة النظام.

#### **المتطلبات الالحقة**

- **1** أعد وضع البطارية. انظر "استبدال [البطارية](#page-13-3)" في الصفحة .14
- **2** أعد وضع غطاء القاعدة. انظر "إعادة وضع غطاء القاعدة" في [الصفحة](#page-11-2) .12
	- **3** اتبع التعليمات الواردة في "بعد العمل داخل [الكمبيوتر](#page-8-1)" في الصفحة 9.

## **إزالة لوحة الإدخال/الإخراج(O/I (**

<span id="page-32-3"></span><span id="page-32-2"></span><span id="page-32-1"></span><span id="page-32-0"></span> **تحذير: قبل العمل داخل الكمبيوتر، قم بقراءة معلومات الأمان الواردة مع جهاز الكمبيوتر واتبع الخطوات** الواردة في "قبل أن تبدأ" في [الصفحة](#page-6-3) 7. وبعد إنهاء العمل بداخل الكمبيوتر ، اتبع الإرشادات الواردة في **"بعد العمل داخل [الكمبيوتر](#page-8-1)" في الصفحة 9 للحصول على معلومات حول أفضل ممارسات الأمان الإضافي، انظر صفحة التوافق التنظيمي الرئيسية على العنوان compliance\_regulatory/com.dell.** 

#### **المتطلبات الأساسية**

- **1** قم بإزالة غطاء القاعدة. انظر "إزالة غطاء القاعدة" في [الصفحة](#page-9-2) .10
	- **2** أخرج البطارية. انظر "إزالة [البطارية](#page-12-3)" في الصفحة .13

### **الإجراء**

- **1** باستخدام لسان السحب، قم بتوصيل آابل لوحة الإدخال/الإخراج.
	- **2** افصل آابل مكبرات الصوت عن لوحة الإدخال/الإخراج.
- **3** قم بإزالة المسامير اللولبية التي تثبت لوحة الإدخال/ الإخراج بمجموعة مسند راحة اليد.
	- **4** ارفع لوحة الإدخال/الإخراج بعيدًا عن مجموعة مسند راحة اليد.

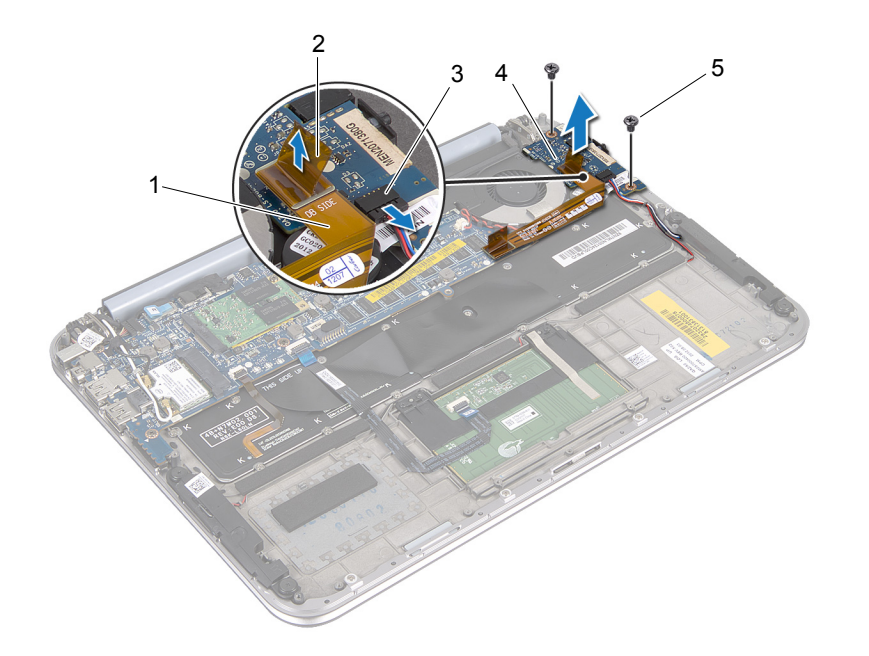

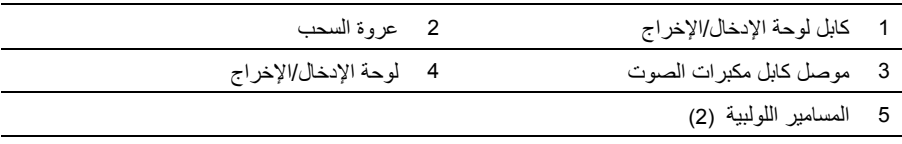

### **إعادة ترآيب لوحة الإدخال /الإخراج (O/I (**

<span id="page-34-3"></span><span id="page-34-0"></span> **تحذیر: قبل العمل داخل الكمبيوتر، قم بقراءة معلومات الأمان الواردة مع جهاز الكمبيوتر واتبع الخطوات** الواردة في "قبل أن تبدأ" في [الصفحة](#page-6-3) 7. وبعد إنهاء العمل بداخل الكمبيوتر، اتبع الإرشادات الواردة في **"بعد العمل داخل [الكمبيوتر](#page-8-1)" في الصفحة 9 للحصول على معلومات حول أفضل ممارسات الأمان الإضافي، انظر صفحة التوافق التنظيمي الرئيسية على العنوان compliance\_regulatory/com.dell.** 

### **الإجراء**

- <span id="page-34-2"></span><span id="page-34-1"></span>**ملاحظة :**یجب أن یكون مفتاح الطاقة في الوضع الافتراضي له قبل إعادة تركيب Ø لوحة الإدخال/الإخراج .  **1** قم بمحاذاة فتحات المسامير اللولبية الموجودة على لوحة الإدخال/الإخراج مع فتحات المسامير اللولبية الموجودة على مجموعة مسند راحة اليد.
	- **2** أعد ترآيب المسامير اللولبية التي تثبت لوحة الإدخال/الإخراج بمجموعة مسند راحة اليد.
		- **3** قم بتوصيل آابل مكبرات الصوت بالموصل الموجود على لوحة الإدخال/الإخراج.
	- **4** قم بتوصيل آابل لوحة الإدخال/الإخراج بالموصل الموجود على لوحة الإدخال/الإخراج.

#### **المتطلبات اللاحقة**

- **1** أعد وضع البطاریة. انظر "استبدال [البطاریة](#page-13-3)" في الصفحة .14
- **2** أعد وضع غطاء القاعدة. انظر "إعادة وضع غطاء القاعدة" في [الصفحة](#page-11-2) .12
	- **3** اتبع التعليمات الواردة في "بعد العمل داخل [الكمبيوتر](#page-8-1)" في الصفحة 9.

### **إزالة منفذ مھايئ التيار**

<span id="page-35-0"></span>\!/ تحذير : قبل العمل داخل الكمبيوتر ، قم بقراءة معلومات الأمان الواردة مع جهاز الكمبيوتر واتبع الخطوات الواردة في "قبل أن تبدأ" في [الصفحة](#page-6-3) 7. وبعد إنهاء العمل بداخل الكمبيوتر، اتبع الإرشادات الواردة في **"بعد العمل داخل [الكمبيوتر](#page-8-1)" في الصفحة 9 للحصول على معلومات حول أفضل ممارسات األمان اإلضافي، انظر صفحة التوافق التنظيمي الرئيسية على العنوان compliance\_regulatory/com.dell.** 

### **المتطلبات األساسية**

- **1** قم بإزالة غطاء القاعدة. انظر "إزالة غطاء القاعدة" في [الصفحة](#page-9-2) .10
	- **2** أخرج البطارية. انظر "إزالة [البطارية](#page-12-3)" في الصفحة .13

### **اإلجراء**

- <span id="page-35-2"></span><span id="page-35-1"></span> **1** افصل كابالت الھوائي عن بطاقة card-mini الالسلكية. انظر "إزالة بطاقة [Card-Mini](#page-14-3) الالسلكية" في الصفحة .15
	- **2** الحظ توجيه كابل الھوائي وقم بإزالة كابالت الھوائي من أدلة التوجيه الموجودة بلوحة النظام .
		- **3** افصل كبل منفذ مھايئ التيار من موصل لوحة النظام .
		- **4** قم بإزالة المسمار اللولبي الذي يثبت منفذ مھايئ الطاقة بمجموعة مسند راحة اليد .
		- **5** ارفع منفذ مھايئ الطاقة وقم بتحريكه إلزالة الكابل الخاص به من أسفل مفصلة الشاشة .

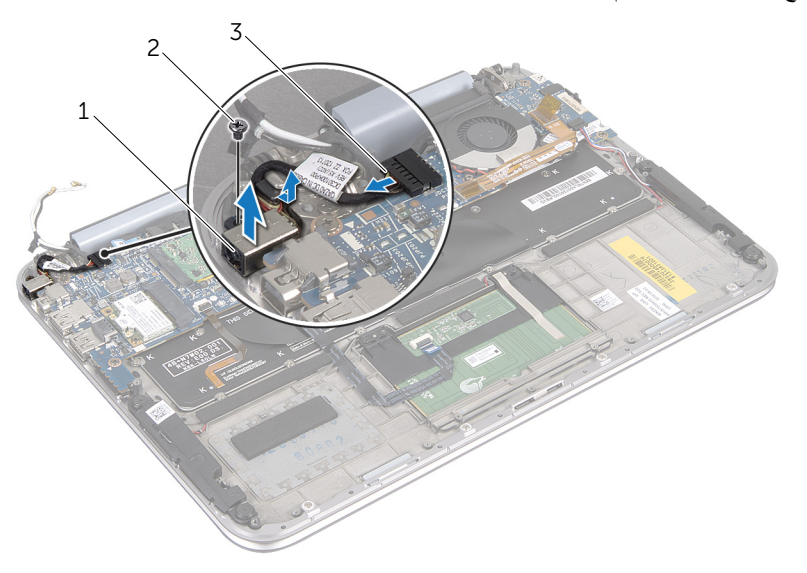

- 1 منفذ مھايئ التيار 2 مسمار لولبي
	- 3 كبل منفذ مھايئ التيار

### **إعادة وضع منفذ مھايئ التيار**

<span id="page-36-0"></span>\!// تحذير : قبل العمل داخل الكمبيوتر ، قم بقراءة معلومات الأمان الواردة مع جهاز الكمبيوتر واتبع الخطوات الواردة في "قبل أن تبدأ" في [الصفحة](#page-6-3) 7. وبعد إنهاء العمل بداخل الكمبيوتر ، اتبع الإرشادات الواردة في **"بعد العمل داخل [الكمبيوتر](#page-8-1)" في الصفحة 9 للحصول على معلومات حول أفضل ممارسات األمان اإلضافي، انظر صفحة التوافق التنظيمي الرئيسية على العنوان compliance\_regulatory/com.dell.** 

### **اإلجراء**

- **1** قم بتمرير منفذ مھايئ الطاقة أسفل مفصلة الشاشة.
- <span id="page-36-2"></span><span id="page-36-1"></span> **2** قم بمحاذاة فتحة المسمار اللولبي الموجودة على منفذ مھايئ الطاقة مع فتحة المسمار اللولبي الموجودة على مجموعة مسند راحة اليد.
	- **3** قم بإعادة تركيب المسمار اللولبي الذي يثبت منفذ مھايئ الطاقة بمجموعة مسند راحة اليد.
		- **4** قم بتوصيل كبل منفذ مھايئ التيار بموصل لوحة النظام.
		- **5** قم بتوجيه كابالت الھوائي من خالل دليل التوجيه الموجود على لوحة النظام.
			- **6** قم بتوصيل كابالت الھوائي ببطاقة card-mini الالسلكية.

#### **المتطلبات الالحقة**

- **1** أعد وضع البطارية. انظر "استبدال [البطارية](#page-13-3)" في الصفحة .14
- **2** أعد وضع غطاء القاعدة. انظر "إعادة وضع غطاء القاعدة" في [الصفحة](#page-11-2) .12
	- **3** اتبع التعليمات الواردة في "بعد العمل داخل [الكمبيوتر](#page-8-1)" في الصفحة 9.

<span id="page-37-2"></span><span id="page-37-0"></span> **تحذير: قبل العمل داخل الكمبيوتر، قم بقراءة معلومات األمان الواردة مع جھاز الكمبيوتر واتبع الخطوات** الواردة في "قبل أن تبدأ" في [الصفحة](#page-6-3) 7. وبعد إنهاء العمل بداخل الكمبيوتر، اتبع الإرشادات الواردة في **"بعد العمل داخل [الكمبيوتر](#page-8-1)" في الصفحة 9 للحصول على معلومات حول أفضل ممارسات األمان اإلضافي، انظر صفحة التوافق التنظيمي الرئيسية على العنوان compliance\_regulatory/com.dell.** 

### **المتطلبات األساسية**

- **1** قم بإزالة غطاء القاعدة. انظر "إزالة غطاء القاعدة" في [الصفحة](#page-9-2) .10
	- **2** أخرج البطارية. انظر "إزالة [البطارية](#page-12-3)" في الصفحة .13
- <span id="page-37-1"></span> **3** أخرج بطاقة mini-card الالسلكية. انظر " إزالة بطاقة [Card-Mini](#page-14-3) الالسلكية" في الصفحة .15
	- **4** قم بإزالة بطاقة mSATA. انظر " إزالة بطاقة [mSATA "](#page-18-3)في الصفحة .19
		- **5** قم بإزالة المروحة. انظر "إزالة [المروحة](#page-27-3)" في الصفحة .28
- **6** أزل وحدة امتصاص حرارة المعالج. انظر "إزالة وحدة امتصاص حرارة المعالج" في الصفحة .28

### **اإلجراء**

- <span id="page-38-0"></span>**مالحظة:** يوجد رمز الخدمة الخاص بجھاز الكمبيوتر لديك في شارة النظام. يجب عليك إدخال رمز الخدمة في BIOS بعد إعادة وضع لوحة النظام.
- **مالحظة:** قبل فصل الكبالت عن لوحة النظام، الحظ موقع الموصالت بحيث يمكنك إعادة توصيلھا بطريقة صحيحة بعد Ø إعادة وضع لوحة النظام.
	- **1** افصل كابل البطارية الخلوية المصغرة. انظر "إزالة البطارية الخلوية [المصغرة](#page-24-3)" في الصفحة .25
		- **2** افصل كابل منفذ مھايئ التيار من لوحة النظام.
		- **3** افصل كابالت الشاشة عن لوحة النظام باستخدام ألسنة السحب.
	- **4** ارفع مزاليج الموصل وباستخدام ألسنة السحب افصل كابل لوحة اللمس وكابل اإلضاءة الخلفية للوحة المفاتيح من موصالت لوحة النظام.
		- **5** قم بإزالة كابالت الھوائي من دليل التوجيه على لوحة النظام. انظر "إزالة بطاقة [Card-Mini](#page-14-3) الالسلكية" في الصفحة .15

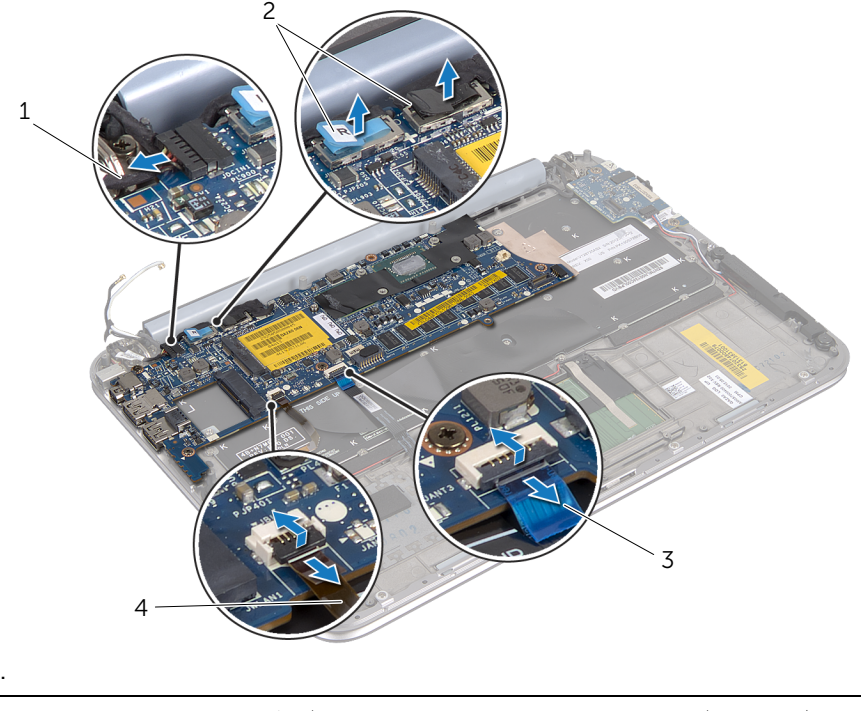

- 1 كبل منفذ مھايئ التيار 2 كابالت الشاشة
- 3 كابل لوحة اللمس 4 كابل اإلضاءة الخلفية للوحة المفاتيح
- **6** قم بإزالة المسامير اللولبية التي تثبت لوحة النظام بمجموعة مسند راحة اليد .
	- **7** ارفع لوحة النظام برفق واقلبھا ً رأسا على عقب .

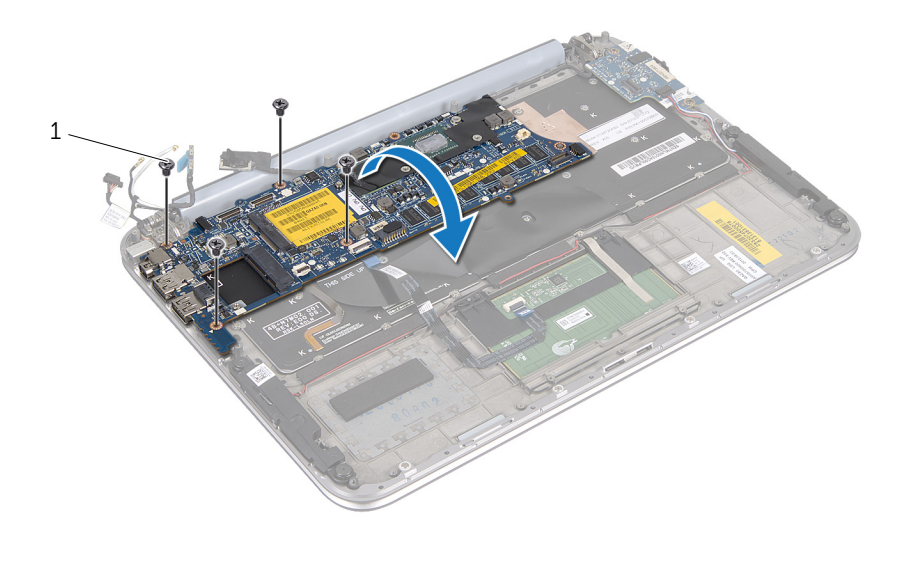

1 المسامير(4)

 **8** ارفع مزالج الموصل وافصل كبل لوحة المفاتيح من موصل لوحة النظام.

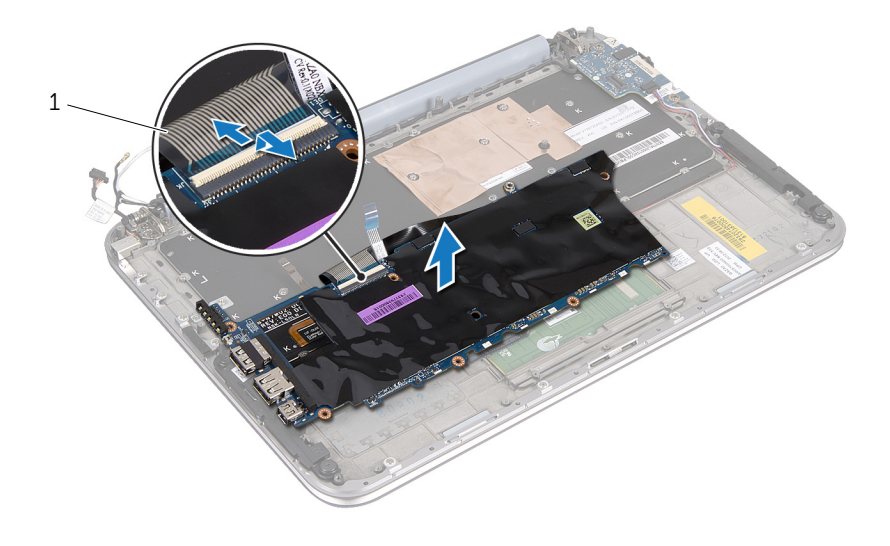

1 كابل لوحة المفاتيح

 **9** ارفع لوحة زر التشغيل ً بعيدا عن مجموعة مسند راحة اليد.

### **إعادة تركيب لوحة النظام**

<span id="page-41-4"></span><span id="page-41-0"></span> **تحذير: قبل العمل داخل الكمبيوتر، قم بقراءة معلومات األمان الواردة مع جھاز الكمبيوتر واتبع الخطوات** الواردة في "قبل أن تبدأ" في [الصفحة](#page-6-3) 7. وبعد إنهاء العمل بداخل الكمبيوتر، اتبع الإرشادات الواردة في **"بعد العمل داخل [الكمبيوتر](#page-8-1)" في الصفحة 9 للحصول على معلومات حول أفضل ممارسات األمان اإلضافي، انظر صفحة التوافق التنظيمي الرئيسية على العنوان compliance\_regulatory/com.dell.** 

#### **اإلجراء**

- **1** قم بإزاحة كبل لوحة المفاتيح إلى داخل موصل لوحة النظام واضغط على ماسك الموصل لتثبيت الكبل .
- <span id="page-41-1"></span> **2** اقلب لوحة النظام وقم بمحاذاة فتحات المسامير الموجودة في لوحة النظام مع فتحات المسامير الموجودة في مجموعة مسند راحة اليد .

#### **تنبيه**: **تأكد من عدم وجود أي كابالت موصلة بمجموعة لوحة النظام .**

- **3** أعد تركيب المسامير اللولبية التي تثبت لوحة النظام بمجموعة مسند راحة اليد .
	- **4** قم بتوصيل كابل البطارية الخلوية المصغرة .
	- **5** قم بتوصيل كابل منفذ مھايئ التيار بلوحة النظام .
	- **6** قم بتوصيل كابل شاشة اللمس وكابل الشاشة بلوحة النظام .
	- **7** قم بتوجيه كابالت الھوائي من خالل دليل التوجيه الموجود على لوحة النظام .
- **8** ادفع كابل لوحة اللمس وكابل اإلضاءة الخلفية للوحة المفاتيح داخل الموصالت الخاصة بھا على لوحة النظام، واضغط ألسفل على مزاليج الموصل لتثبيت الكابالت .

#### **المتطلبات الالحقة**

- <span id="page-41-2"></span> **1** ِ أعد تركيب وحدة امتصاص حرارة المعالج. انظر "إعادة وضع وحدة امتصاص حرارة المعالج" في الصفحة .29
	- **2** أعد وضع المروحة. انظر"إعادة وضع [المروحة](#page-29-3)" في الصفحة .30
	- **3** أعد وضع بطاقة mSATA. انظر"إعادة تركيب بطاقة [mSATA "](#page-20-3)في الصفحة .21
	- **4** أعد وضع بطاقة card-mini الالسلكية. انظر"إعادة تركيب بطاقة [Card-Mini](#page-16-3) الالسلكية" في الصفحة .17
		- **5** أعد وضع البطارية. انظر "استبدال [البطارية](#page-13-3)" في الصفحة .14
		- **6** أعد وضع غطاء القاعدة. انظر "إعادة وضع غطاء القاعدة" في [الصفحة](#page-11-2) .12
			- **7** اتبع التعليمات الواردة في "بعد العمل داخل [الكمبيوتر](#page-8-1)" في الصفحة 9.

### **إدخال رمز الخدمة في BIOS**

- **1** ابدأ تشغيل الكمبيوتر.
- <span id="page-41-3"></span> **2** اضغط على <2F <أثناء اختبار التشغيل الذاتي (POST (للدخول إلى برنامج إعداد النظام.
	- **3** انتقل إلى عالمة التبويب الرئيسية وأدخل رمز الخدمة في حقل **إدخال رمز الخدمة**.

### **إزالة مجموعة الشاشة**

<span id="page-42-1"></span><span id="page-42-0"></span>\!/ تحذير : قبل العمل داخل الكمبيوتر ، قم بقراءة معلومات الأمان الواردة مع جهاز الكمبيوتر واتبع الخطوات الواردة في "قبل أن تبدأ" في [الصفحة](#page-6-3) 7. وبعد إنهاء العمل بداخل الكمبيوتر، اتبع الإرشادات الواردة في **"بعد العمل داخل [الكمبيوتر](#page-8-1)" في الصفحة 9 للحصول على معلومات حول أفضل ممارسات األمان اإلضافي، انظر صفحة التوافق التنظيمي الرئيسية على العنوان compliance\_regulatory/com.dell.** 

### **المتطلبات األساسية**

- **1** قم بإزالة غطاء القاعدة. انظر "إزالة غطاء القاعدة" في [الصفحة](#page-9-2) .10
	- **2** أخرج البطارية. انظر "إزالة [البطارية](#page-12-3)" في الصفحة .13

### **اإلجراء**

- **1** افصل كابل منفذ مھايئ التيار من لوحة النظام.
- **2** افصل كابالت الشاشة عن لوحة النظام باستخدام ألسنة السحب.
- **3** افصل كابالت الھوائي من الموصالت الموجودة في البطاقة الالسلكية المصغرة.

<span id="page-42-2"></span>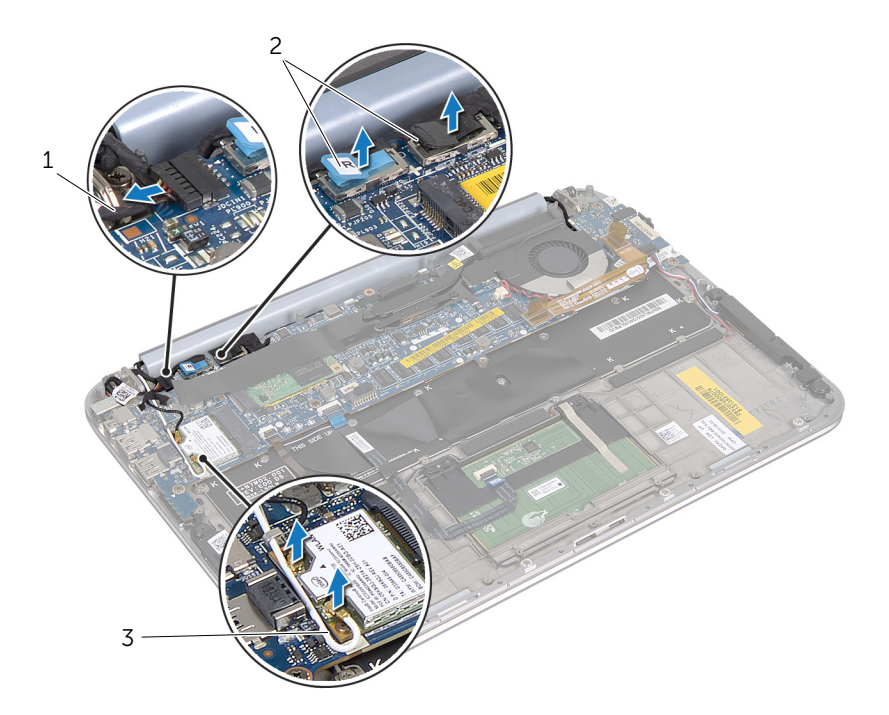

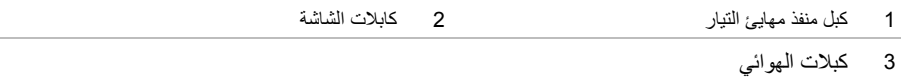

 **4** قم بإزالة المسامير اللولبية التي تثبت مجموعة الشاشة بمجموعة مسند راحة اليد.

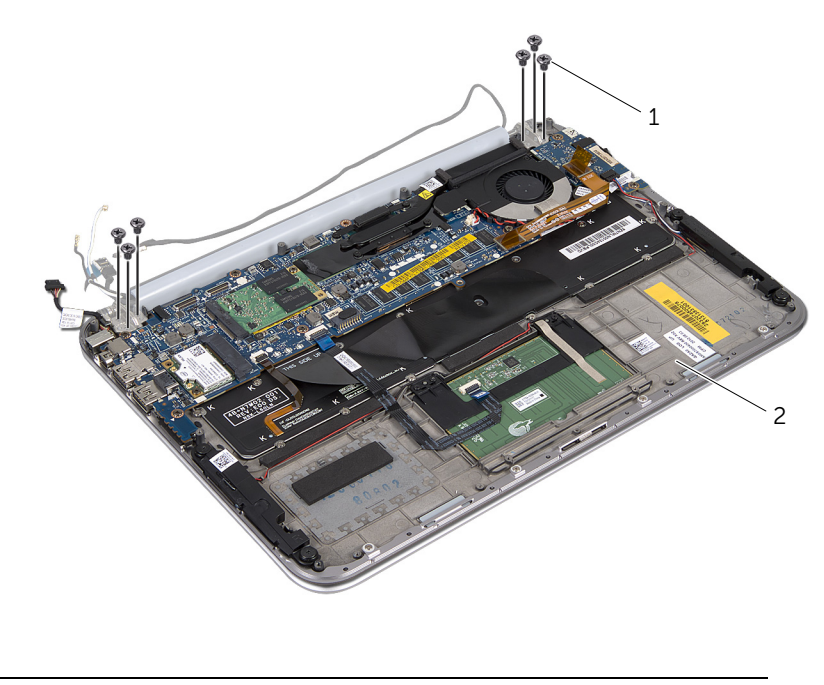

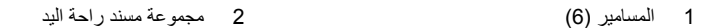

 **5** ارفع مجموعة مسند راحة اليد بزاوية برفق وقم بإزاحة مجموعة مسند راحة اليد لتحرير األلسنة الموجودة على مجموعة مسند راحة اليد من مفصالت الشاشة.

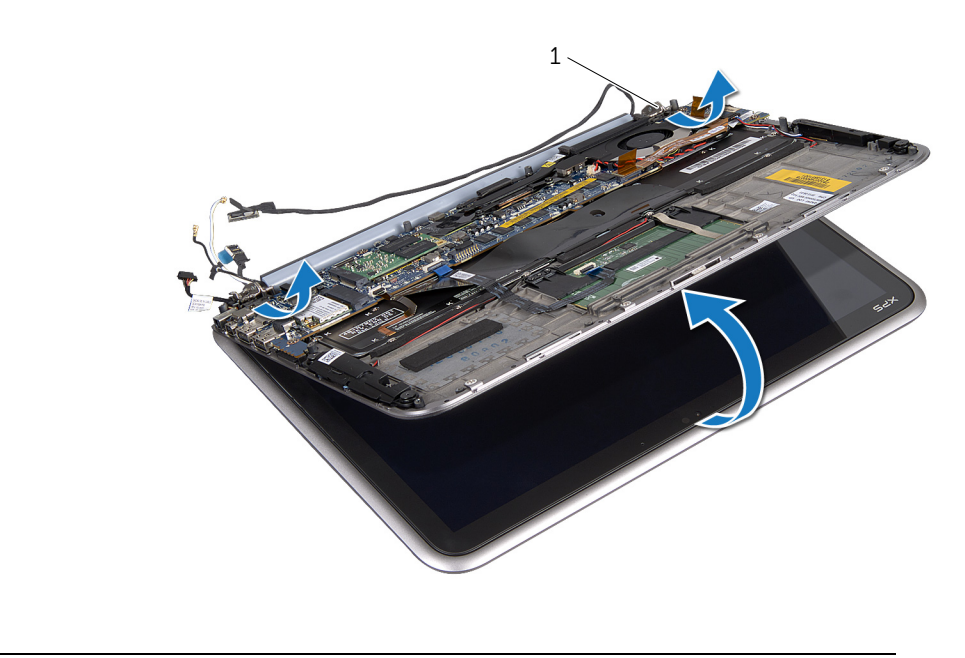

1 مفصالت الشاشة )2(

### **إعادة وضع مجموعة الشاشة**

<span id="page-45-0"></span>\!// تحذير : قبل العمل داخل الكمبيوتر ، قم بقراءة معلومات الأمان الواردة مع جهاز الكمبيوتر واتبع الخطوات الواردة في "قبل أن تبدأ" في [الصفحة](#page-6-3) 7. وبعد إنهاء العمل بداخل الكمبيوتر ، اتبع الإرشادات الواردة في **"بعد العمل داخل [الكمبيوتر](#page-8-1)" في الصفحة 9 للحصول على معلومات حول أفضل ممارسات األمان اإلضافي، انظر صفحة التوافق التنظيمي الرئيسية على العنوان compliance\_regulatory/com.dell.** 

### **اإلجراء**

- <span id="page-45-2"></span><span id="page-45-1"></span> **1** قم بتمرير األلسنة الموجودة على مجموعة مسند راحة اليد في الفتحات الموجودة على مفصالت الشاشة.
	- **2** قم بإعادة تركيب المسامير اللولبية التي تثبت مجموعة الشاشة بمجموعة مسند راحة اليد.
		- **3** قم بتوصيل كابالت الھوائي ببطاقة card-mini الالسلكية.
		- **4** قم بتوصيل كابل منفذ مھايئ الطاقة وكابالت الشاشة بلوحة النظام.

#### **المتطلبات الالحقة**

- **1** أعد وضع البطارية. انظر "استبدال [البطارية](#page-13-3)" في الصفحة .14
- **2** أعد وضع غطاء القاعدة. انظر "إعادة وضع غطاء القاعدة" في [الصفحة](#page-11-2) .12
	- **3** اتبع التعليمات الواردة في "بعد العمل داخل [الكمبيوتر](#page-8-1)" في الصفحة 9.

### **إزالة الغطاء الخلفي للشاشة**

<span id="page-46-3"></span><span id="page-46-1"></span><span id="page-46-0"></span>\!/ تحذير : قبل العمل داخل الكمبيوتر ، قم بقراءة معلومات الأمان الواردة مع جهاز الكمبيوتر واتبع الخطوات الواردة في "قبل أن تبدأ" في [الصفحة](#page-6-3) 7. وبعد إنهاء العمل بداخل الكمبيوتر، اتبع الإرشادات الواردة في **"بعد العمل داخل [الكمبيوتر](#page-8-1)" في الصفحة 9 للحصول على معلومات حول أفضل ممارسات األمان اإلضافي، انظر صفحة التوافق التنظيمي الرئيسية على العنوان compliance\_regulatory/com.dell.** 

#### **المتطلبات األساسية**

- **1** قم بإزالة غطاء القاعدة. انظر "إزالة غطاء القاعدة" في [الصفحة](#page-9-2) .10
	- **2** أخرج البطارية. انظر "إزالة [البطارية](#page-12-3)" في الصفحة .13

### **اإلجراء**

- **1** قم بقلب الكمبيوتر وفتح الشاشة ألقصى درجة ممكنة.
	- **2** قم بتدوير لوحة الشاشة بزاوية تبلغ 45 درجة.
- **3** قم بإزالة المسامير اللولبية التي تثبت الغطاء الخلفي للشاشة بلوحة الشاشة .

<span id="page-46-2"></span>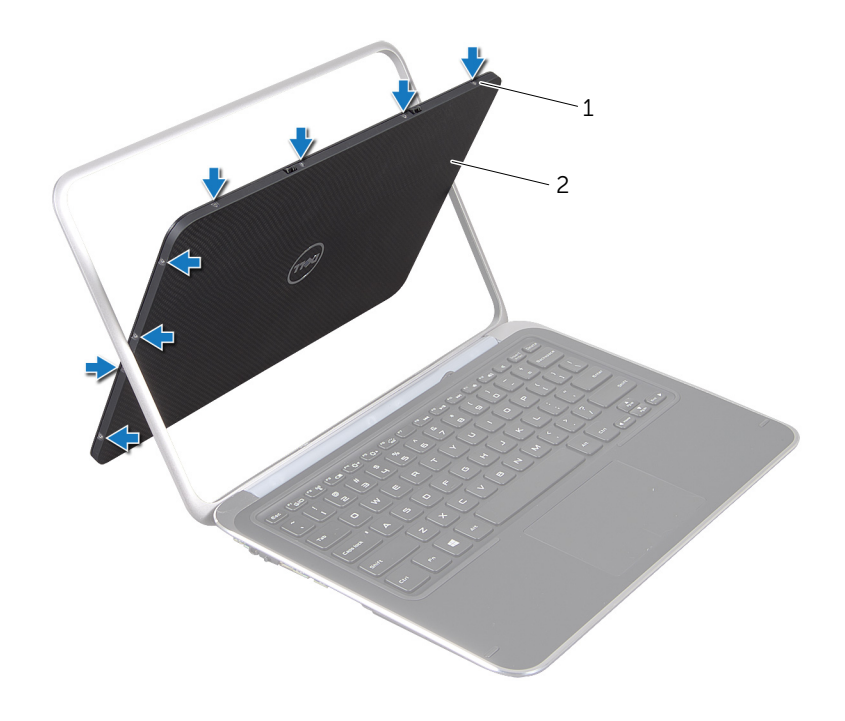

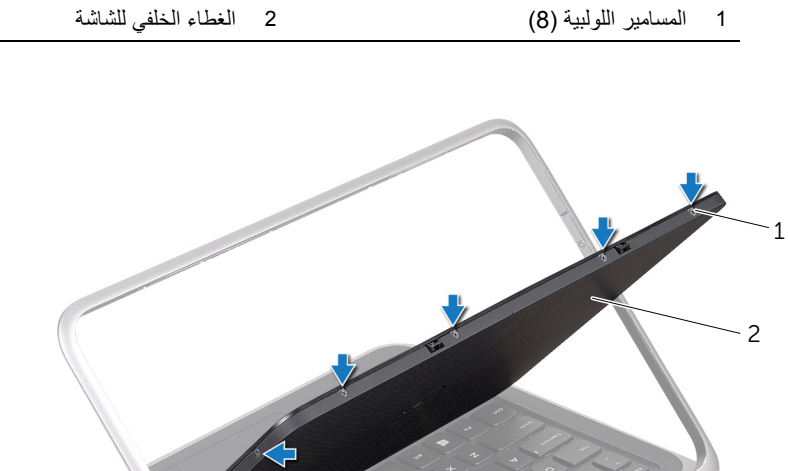

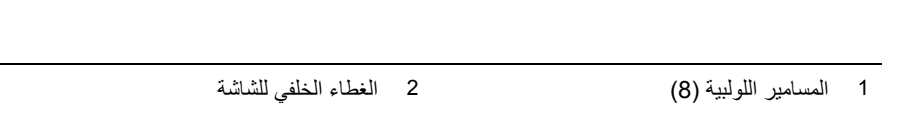

 **4** ارفع الغطاء الخلفي للشاشة عن لوحة الشاشة برفق .

### **إعادة وضع الغطاء الخلفي للشاشة**

<span id="page-48-3"></span><span id="page-48-1"></span><span id="page-48-0"></span>\اكر تحذير : قبل العمل داخل الكمبيوتر ، قم بقراءة معلومات الأمان الواردة مع جهاز الكمبيوتر واتبع الخطوات الواردة في "قبل أن تبدأ" في [الصفحة](#page-6-3) 7. وبعد إنهاء العمل بداخل الكمبيوتر، اتبع الإرشادات الواردة في **"بعد العمل داخل [الكمبيوتر](#page-8-1)" في الصفحة 9 للحصول على معلومات حول أفضل ممارسات األمان اإلضافي، انظر صفحة التوافق التنظيمي الرئيسية على العنوان compliance\_regulatory/com.dell.** 

### **اإلجراء**

- **1** قم بوضع الغطاء الخلفي للشاشة على لوحة الشاشة واجعله يستقر في مكانه .
- **2** أعد وضع المسامير اللولبية التي تثبت الغطاء الخلفي للشاشة بلوحة الشاشة .

#### **المتطلبات الالحقة**

- **1** أعد وضع البطارية. انظر "استبدال [البطارية](#page-13-3)" في الصفحة .14
- <span id="page-48-2"></span> **2** أعد وضع غطاء القاعدة. انظر "إعادة وضع غطاء القاعدة" في [الصفحة](#page-11-2) .12
	- **3** اتبع التعليمات الواردة في "بعد العمل داخل [الكمبيوتر](#page-8-1)" في الصفحة 9.

### **إزالة وحدة الكاميرا**

<span id="page-49-3"></span><span id="page-49-1"></span><span id="page-49-0"></span> **تحذير: قبل العمل داخل الكمبيوتر، قم بقراءة معلومات األمان الواردة مع جھاز الكمبيوتر واتبع الخطوات** الواردة في "قبل أن تبدأ" في [الصفحة](#page-6-3) 7. وبعد إنهاء العمل بداخل الكمبيوتر، اتبع الإرشادات الواردة في **"بعد العمل داخل [الكمبيوتر](#page-8-1)" في الصفحة 9 للحصول على معلومات حول أفضل ممارسات األمان اإلضافي، انظر صفحة التوافق التنظيمي الرئيسية على العنوان compliance\_regulatory/com.dell .**

### **المتطلبات األساسية**

- **1** قم بإزالة غطاء القاعدة. انظر " إزالة غطاء القاعدة" في [الصفحة](#page-9-2) .10
	- **2** أخرج البطارية. انظر " إزالة [البطارية](#page-12-3)" في الصفحة .13
- **3** قم بإزالة الغطاء الخلفي للشاشة. انظر " إزالة الغطاء الخلفي للشاشة" في [الصفحة](#page-46-3) .47

### **اإلجراء**

- **1** قم بإزالة المسامير اللولبية التي تثبت وحدة الكاميرا بلوحة الشاشة .
- **2** اقلب وحدة الكاميرا وافصل كابل الكاميرا عن الموصل الموجود على وحدة الكاميرا .
	- **3** ارفع وحدة الكاميرا برفق خارج لوحة الشاشة .

<span id="page-49-2"></span>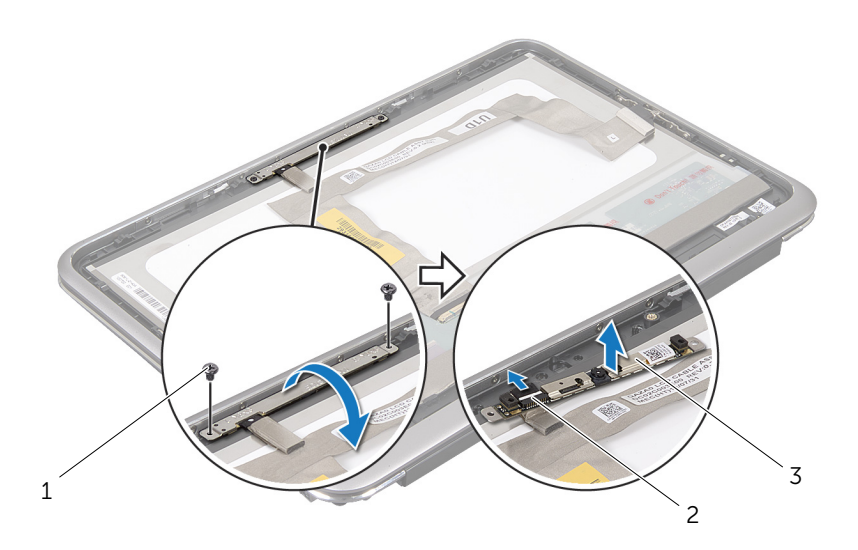

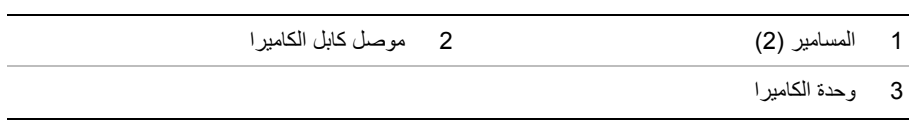

### **إعادة تركيب وحدة الكاميرا**

<span id="page-51-3"></span><span id="page-51-1"></span><span id="page-51-0"></span> **تحذير: قبل العمل داخل الكمبيوتر، قم بقراءة معلومات األمان الواردة مع جھاز الكمبيوتر واتبع الخطوات** الواردة في "قبل أن تبدأ" في [الصفحة](#page-6-3) 7. وبعد إنهاء العمل بداخل الكمبيوتر، اتبع الإرشادات الواردة في **"بعد العمل داخل [الكمبيوتر](#page-8-1)" في الصفحة 9 للحصول على معلومات حول أفضل ممارسات األمان اإلضافي، انظر صفحة التوافق التنظيمي الرئيسية على العنوان compliance\_regulatory/com.dell .**

### **اإلجراء**

- **1** قم بتوصيل كابل الكاميرا بالموصل الموجود في وحدة الكاميرا.
- **2** استخدم أعمدة المحاذاة لوضع وحدة الكاميرا على لوحة الشاشة.
- **3** أعد تركيب المسامير اللولبية التي تثبت وحدة الكاميرا بلوحة الشاشة.

#### **المتطلبات الالحقة**

- <span id="page-51-2"></span> **1** أعد وضع الغطاء الخلفي للشاشة. انظر " إعادة وضع الغطاء الخلفي للشاشة" في [الصفحة](#page-48-3) .49
	- **2** أعد وضع البطارية. انظر " استبدال [البطارية](#page-13-3)" في الصفحة .14
	- **3** أعد وضع غطاء القاعدة. انظر " إعادة وضع غطاء القاعدة" في [الصفحة](#page-11-2) .12
		- **4** اتبع التعليمات الواردة في " بعد العمل داخل [الكمبيوتر](#page-8-1)" في الصفحة 9.

## **إزالة لوحة زر Windows**

<span id="page-53-3"></span><span id="page-53-1"></span><span id="page-53-0"></span> **تحذير: قبل العمل داخل الكمبيوتر، قم بقراءة معلومات األمان الواردة مع جھاز الكمبيوتر واتبع الخطوات** الواردة في "قبل أن تبدأ" في [الصفحة](#page-6-3) 7. وبعد إنهاء العمل بداخل الكمبيوتر، اتبع الإرشادات الواردة في **"بعد العمل داخل [الكمبيوتر](#page-8-1)" في الصفحة 9 للحصول على معلومات حول أفضل ممارسات األمان اإلضافي، انظر صفحة التوافق التنظيمي الرئيسية على العنوان compliance\_regulatory/com.dell.** 

#### **المتطلبات األساسية**

- **1** قم بإزالة غطاء القاعدة. انظر " إزالة غطاء القاعدة" في [الصفحة](#page-9-2) 10 .
	- **2** أخرج البطارية. انظر "إزالة [البطارية](#page-12-3)" في الصفحة 13 .
- **3** قم بإزالة الغطاء الخلفي للشاشة. انظر "إزالة الغطاء الخلفي للشاشة" في [الصفحة](#page-46-3) 47 .

#### **اإلجراء**

- **1** افصل كابالت الھوائي عن الموصالت الموجودة في البطاقة المصغرة الالسلكية.
- **2** قم بإزالة المسمار اللولبي الذي يثبت البطاقة المصغرة الالسلكية بموصل البطاقة المصغرة الالسلكية.
	- **3** ارفع البطاقة المصغرة الالسلكية إلى خارج الموصل الخاص بھا.

<span id="page-53-2"></span>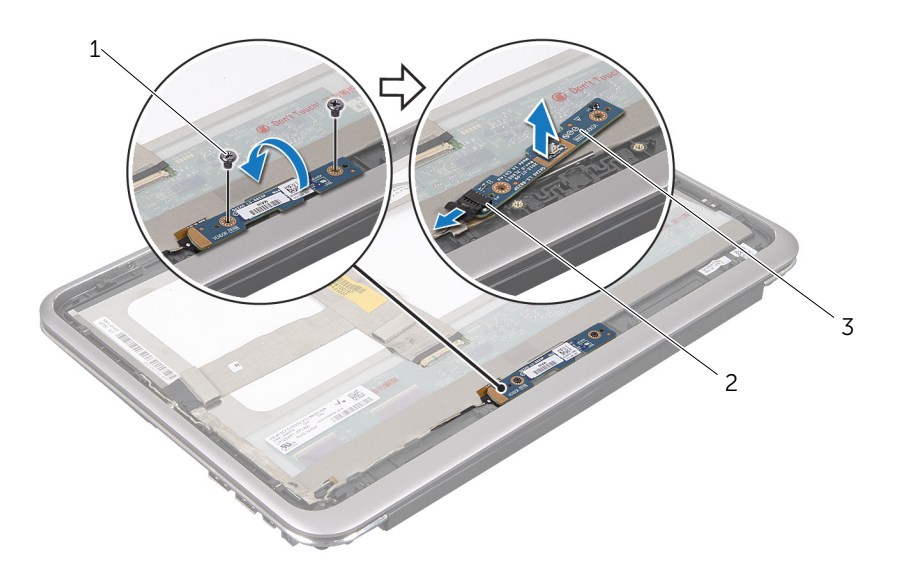

### 1 المسامير )2( 2 موصل كابل لوحة زر windows

### 3 لوحة زر windows

### **إعادة ترآيب لوحة زر Windows**

<span id="page-55-3"></span><span id="page-55-1"></span><span id="page-55-0"></span> **تحذیر: قبل العمل داخل الكمبيوتر، قم بقراءة معلومات الأمان الواردة مع جهاز الكمبيوتر واتبع الخطوات** الواردة في "قبل أن تبدأ" في [الصفحة](#page-6-3) 7. وبعد إنهاء العمل بداخل الكمبيوتر، اتبع الإرشادات الواردة في **"بعد العمل داخل [الكمبيوتر](#page-8-1)" في الصفحة 9 للحصول على معلومات حول أفضل ممارسات الأمان الإضافي، انظر صفحة التوافق التنظيمي الرئيسية على العنوان compliance\_regulatory/com.dell.** 

#### **الإجراء**

- **1** قم بتوصيل آابل لوحة زر windows بالموصل الموجود على لوحة زر windows .
	- **2** استخدم أعمدة المحاذاة لوضع لوحة زر windows على لوحة الشاشة .
	- **3** أعد ترآيب المسامير اللولبية التي تثبت لوحة زر windows بلوحة الشاشة .

#### **المتطلبات اللاحقة**

- <span id="page-55-2"></span> **1** أعد وضع الغطاء الخلفي للشاشة. انظر "إعادة وضع الغطاء الخلفي للشاشة" في [الصفحة](#page-48-3) .49
	- **2** أعد وضع البطاریة. انظر " استبدال [البطاریة](#page-13-3)" في الصفحة .14
	- **3** أعد وضع غطاء القاعدة . انظر " إعادة وضع غطاء القاعدة" في [الصفحة](#page-11-2) .12
		- **4** اتبع التعليمات الواردة في "بعد العمل داخل [الكمبيوتر](#page-8-1)" في الصفحة 9.

### **إزالة لوحة الشاشة**

<span id="page-56-1"></span><span id="page-56-0"></span>﴾﴾﴾ تحذير : قبل العمل داخل الكمبيوتر ، قم بقراءة معلومات الأمان الواردة مع جهاز الكمبيوتر واتبع الخطوات الواردة في "قبل أن تبدأ" في [الصفحة](#page-6-3) 7. وبعد إنهاء العمل بداخل الكمبيوتر، اتبع الإرشادات الواردة في **"بعد العمل داخل [الكمبيوتر](#page-8-1)" في الصفحة 9 للحصول على معلومات حول أفضل ممارسات األمان اإلضافي، انظر صفحة التوافق التنظيمي الرئيسية على العنوان compliance\_regulatory/com.dell.** 

### **المتطلبات األساسية**

- **1** قم بإزالة غطاء القاعدة. انظر "إزالة غطاء القاعدة" في [الصفحة](#page-9-2) .10
	- **2** أخرج البطارية. انظر "إزالة [البطارية](#page-12-3)" في الصفحة .13
- **3** قم بإزالة الغطاء الخلفي للشاشة. انظر "إزالة الغطاء الخلفي للشاشة" في [الصفحة](#page-46-3) .47
	- **4** قم بإزالة وحدة الكاميرا. انظر "إزالة وحدة الكاميرا" في [الصفحة](#page-49-3) .50
- **5** قم بإزالة لوحة زر windows. انظر "إزالة لوحة زر [Windows "](#page-53-3)في الصفحة .54

### **اإلجراء**

 **1** افصل كابل الشاشة من لوحة الشاشة.

<span id="page-56-2"></span>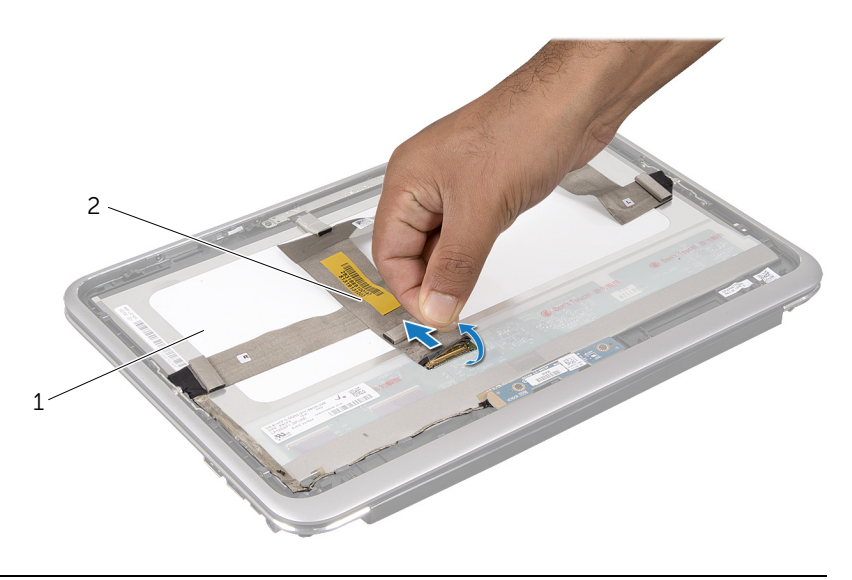

1 لوحة الشاشة 2 كابل الشاشة

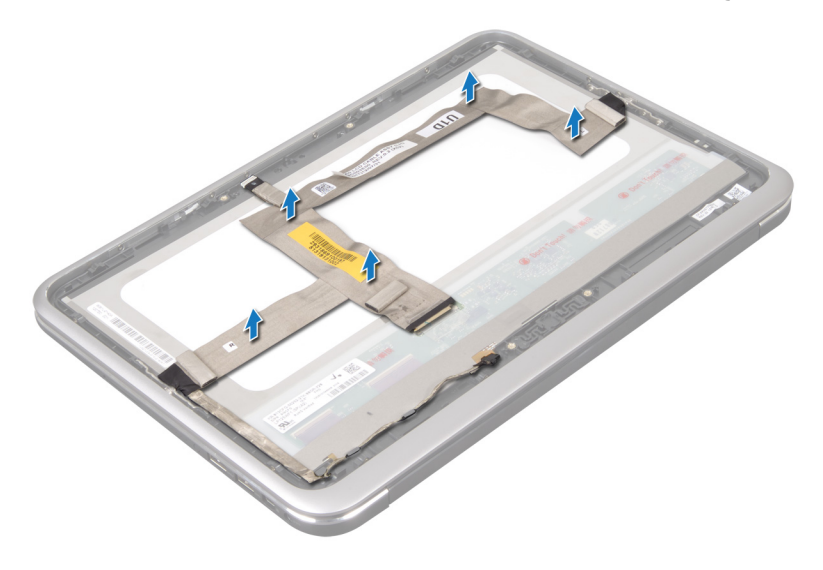

- **3** قم بإزالة المسامير اللولبية التي تثبت لوحة الشاشة بإطار تثبيت الشاشة.
	- **4** قم بإزاحة لوحة الشاشة ورفعھا من إطار تثبيت الشاشة.

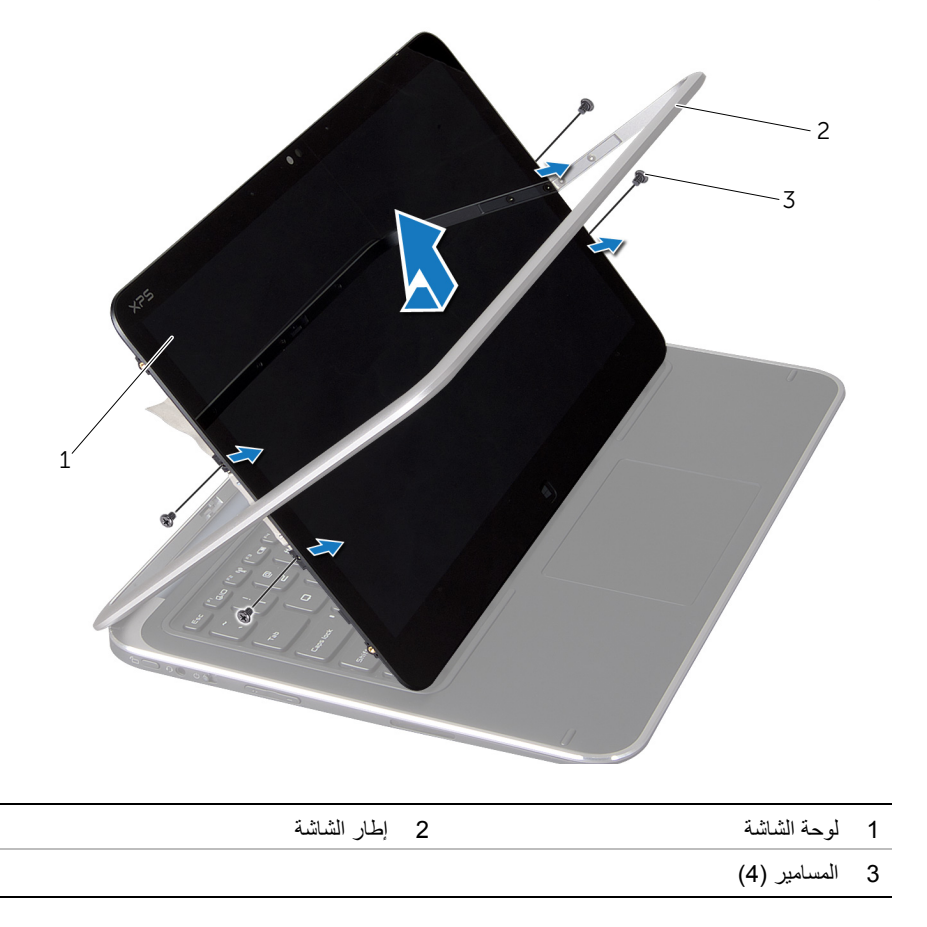

### **إعادة تركيب لوحة الشاشة**

<span id="page-60-0"></span>\!/ تحذير : قبل العمل داخل الكمبيوتر ، قم بقراءة معلومات الأمان الواردة مع جهاز الكمبيوتر واتبع الخطوات الواردة في "قبل أن تبدأ" في [الصفحة](#page-6-3) 7. وبعد إنهاء العمل بداخل الكمبيوتر، اتبع الإرشادات الواردة في **"بعد العمل داخل [الكمبيوتر](#page-8-1)" في الصفحة 9 للحصول على معلومات حول أفضل ممارسات األمان اإلضافي، انظر صفحة التوافق التنظيمي الرئيسية على العنوان compliance\_regulatory/com.dell.** 

### **اإلجراء**

- <span id="page-60-1"></span> **1** قم بتحريك لوحة الشاشة ومحاذاة فتحات المسامير اللولبية الموجودة على لوحة الشاشة مع فتحات المسامير اللولبية الموجودة على إطار تثبيت الشاشة.
	- **2** أعد وضع المسامير اللولبية التي تثبت لوحة الشاشة بإطار تثبيت الشاشة.
		- **3** قم بتوصيل كبل الشاشة بلوحة الشاشة.
		- **4** قم بتوصيل كبل الشاشة بالموصل الموجود في لوحة الشاشة.

#### **المتطلبات الالحقة**

- <span id="page-60-2"></span> **1** أعد وضع لوحة زر windows. انظر "إعادة تركيب لوحة زر [Windows "](#page-55-3)في الصفحة .56
	- **2** أعد وضع وحدة الكاميرا. انظر "إعادة تركيب وحدة الكاميرا" في [الصفحة](#page-51-3) .52
	- **3** أعد وضع الغطاء الخلفي للشاشة. انظر "إعادة وضع الغطاء الخلفي للشاشة" في [الصفحة](#page-48-3) .49
		- **4** أعد وضع البطارية. انظر "استبدال [البطارية](#page-13-3)" في الصفحة .14
		- **5** أعد وضع غطاء القاعدة. انظر "إعادة وضع غطاء القاعدة" في [الصفحة](#page-11-2) .12
			- **6** اتبع التعليمات الواردة في "بعد العمل داخل [الكمبيوتر](#page-8-1)" في الصفحة 9.

### **إزالة لوحة المفاتيح**

<span id="page-61-0"></span> **تحذير: قبل العمل داخل الكمبيوتر، قم بقراءة معلومات األمان الواردة مع جھاز الكمبيوتر واتبع الخطوات** الواردة في "قبل أن تبدأ" في [الصفحة](#page-6-3) 7. وبعد إنهاء العمل بداخل الكمبيوتر، اتبع الإرشادات الواردة في **"بعد العمل داخل [الكمبيوتر](#page-8-1)" في الصفحة 9 للحصول على معلومات حول أفضل ممارسات األمان اإلضافي، انظر صفحة التوافق التنظيمي الرئيسية على العنوان compliance\_regulatory/com.dell.** 

### **المتطلبات األساسية**

- <span id="page-61-1"></span> **1** قم بإزالة لوحة اإلدخال/اإلخراج. انظر "إزالة لوحة اإلدخال [/](#page-32-3)اإلخراج (O/I "(في الصفحة .33
	- **2** قم بإزالة لوحة النظام. انظر "إزالة لوحة النظام" في [الصفحة](#page-37-2) .38

### **اإلجراء**

- <span id="page-62-0"></span> **1** قم بإزالة المسامير اللولبية التي تثبت حامل WLAN وحامل mSATA بـمجموعة مسند راحة اليد.
	- **2** ارفع حامل WLAN وحامل mSATA إلى خارج لوحة المفاتيح.

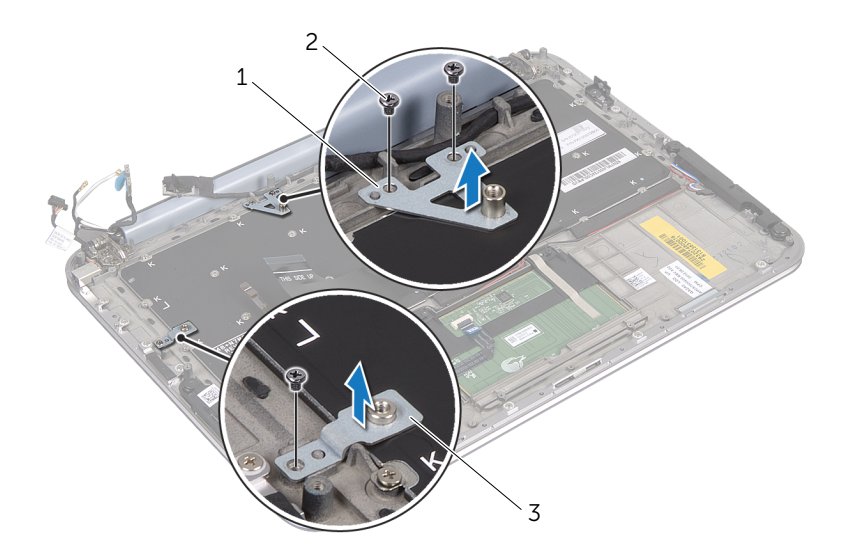

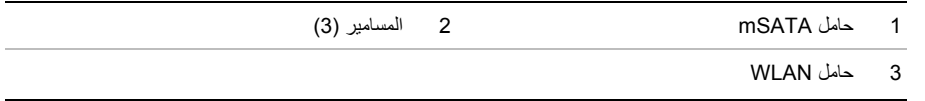

تنبيه: إن رووس المسامير هشة، ويسهل تركيبها في وضع خاطئ، وتستغرق وقتاً لإعادة تركيبها. كن حريصاً عند فك **لوحة المفاتيح والتعامل معھا.** 

- **3** قم بإزالة المسامير اللولبية التي تثبت لوحة المفاتيح بمجموعة مسند راحة اليد.
	- **4** ارفع لوحة المفاتيح ً بعيدا عن مجموعة مسند راحة اليد .

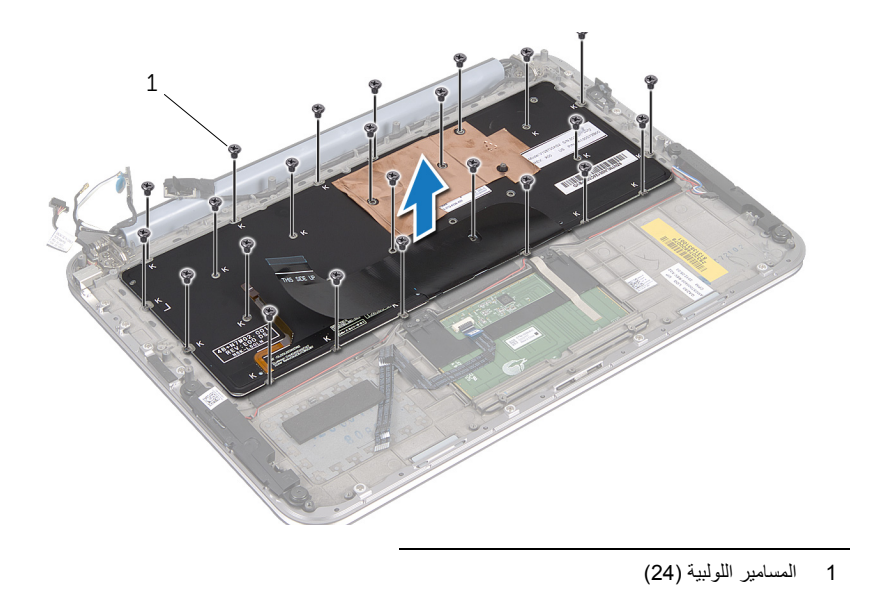

### **إعادة تركيب لوحة المفاتيح**

<span id="page-64-0"></span> **تحذير: قبل العمل داخل الكمبيوتر، قم بقراءة معلومات األمان الواردة مع جھاز الكمبيوتر واتبع الخطوات** الواردة في "قبل أن تبدأ" في [الصفحة](#page-6-3) 7. وبعد إنهاء العمل بداخل الكمبيوتر، اتبع الإرشادات الواردة في **"بعد العمل داخل [الكمبيوتر](#page-8-1)" في الصفحة 9 للحصول على معلومات حول أفضل ممارسات األمان اإلضافي، انظر صفحة التوافق التنظيمي الرئيسية على العنوان compliance\_regulatory/com.dell.** 

### **اإلجراء**

- <span id="page-64-1"></span> **1** قم بمحاذاة فتحات المسامير اللولبية الموجودة على لوحة المفاتيح مع فتحات المسامير اللولبية الموجودة على مجموعة مسند راحة اليد.
	- **2** قم بإزالة المسامير اللولبية التي تثبت لوحة المفاتيح بمجموعة مسند راحة اليد.
	- **3** قم بمحاذاة فتحات المسامير اللولبية الموجودة على حامل WLAN وحامل mSATA مع فتحات المسامير اللولبية الموجودة على مجموعة مسند راحة اليد.
		- **4** أعد تركيب المسامير اللولبية التي تثبت حامل WLAN وحامل mSATA بـمجموعة مسند راحة اليد.

#### **المتطلبات الالحقة**

- <span id="page-64-2"></span> **1** أعد تركيب لوحة اإلدخال/اإلخراج. انظر " إعادة تركيب لوحة اإلدخال/[اإلخراج](#page-34-3) ( O/I "(في الصفحة .35
	- **2** أعد تركيب لوحة النظام. انظر "إعادة تركيب لوحة النظام" في [الصفحة](#page-41-4) .42
		- **3** اتبع التعليمات الواردة في "بعد العمل داخل [الكمبيوتر](#page-8-1)" في الصفحة 9.

### **تحديث نظام اإلدخال واإلخراج األساسي (BIOS (**

<span id="page-65-0"></span>قد يتطلب نظام الإدخال والإخراج الأساسي (BIOS) تحديثًا في حالة توفر أي تحديث أو عند استبدال لوحة النظام .

لتحديث نظام الإدخال والإخراج الأساسي (BIOS):

- **1** ابدأ تشغيل الكمبيوتر.
- .**support.dell.com/support/downloads** إلى انتقل **2**
- **3** حدد موقع ملف تحديث نظام اإلدخال واإلخراج األساسي (BIOS (المخصص للكمبيوتر:
- **مالحظة:** يوجد رمز الخدمة الخاص بالكمبيوتر في مجموعة رموز التعريف أسفل شارة النظام في الجزء الخلفي من الكمبيوتر. للحصول على المزيد من المعلومات حول موقع رمز الخدمة، راجع Guide Start Quick (دليل البدء السريع) ُ المرسل مع الكمبيوتر.

إذا كان لديك "ر مز الخدمة" أو "ر مز الخدمة السريعة" الخاص بالكمبيوتر لديك:

- a أدخل "رمز الصيانة" أو "رمز الخدمة السريعة" الخاص بالكمبيوتر في حقل **رمز الصيانة أو رمز الخدمة السريعة .** 
	- b انقر فوق **تقديم** وتابع وتابع إلى [الخطوة](#page-65-1) 4.

إذا لم يكن لديك " رمز الخدمة" أو " رمز الخدمة السريعة" الخاص بالكمبيوتر لديك:

- a فاختر أحد الخيارات التالية :
- **• التعرف على "رمز الخدمة" الخاص بي ت ً لقائيا**
- **• االختيار من قائمة Services and Products My ) منتجاتي وخدماتي)** 
	- **• االختيار من قائمة جميع منتجات Dell**
	- b انقر فوق **Continue ) متابعة)** واتبع اإلرشادات الظاھرة على الشاشة.
	- **4** تظھر قائمة بالنتائج على الشاشة. انقر فوق **BIOS ) نظام اإلدخال واإلخراج األساسي)**.
- <span id="page-65-1"></span> **5** انقر فوق **File Download ) تنزيل ملف)** لتنزيل أحدث ملف لنظام اإلدخال واإلخراج األساسي (BIOS(.
- **6** في نافذة **below method download your select Please ) يرجى تحديد طريقة التنزيل أدناه)**، انقر فوق **Browser via Download File Single For ) لتنزيل ملف واحد عبر المستعرض)**، ثم انقر فوق **Now Download ) تنزيل اآلن)**.
	- **7** في اإلطار **حفظ باسم** حدد ً موقعا منا ًسبا لتنزيل الملف على الكمبيوتر.
	- **8** إذا ظھرت نافذة **Complete Download ) اكتمل التنزيل)**، فانقر فوق **Close ) إغالق)**.
		- **9** انتقل إلى المجلد الذي قمت فيه بتنزيل ملف تحديث نظام BIOS.
	- **10** انقر ً نقرا ً مزدوجا فوق رمز ملف تحديث نظام BIOS واتبع اإلرشادات التي تظھر على الشاشة.